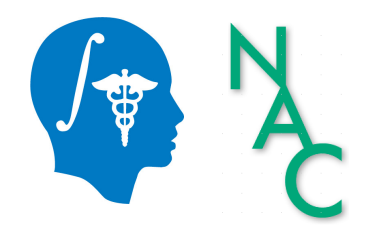

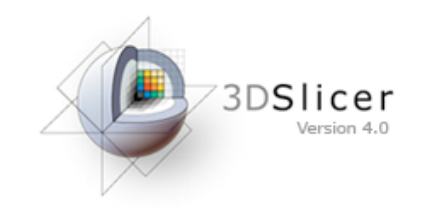

## Exploring Peritumoral White Matter Fibers for Neurosurgical Planning

Sonia Pujol, Ph.D. Ron Kikinis, M.D.

Surgical Planning Laboratory Harvard University

## **Clinical Goal**

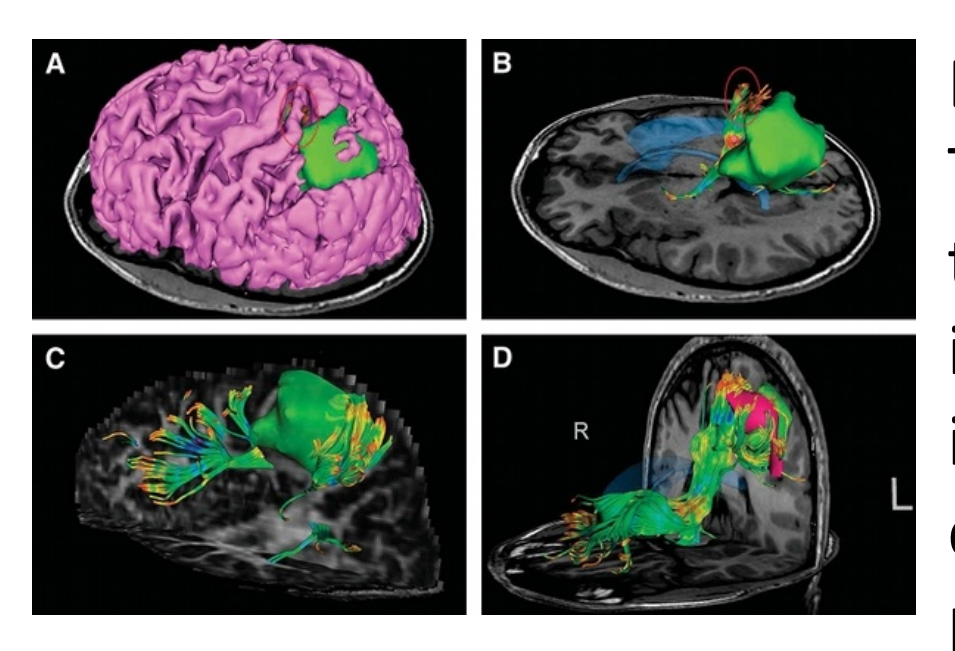

Image Courtesy of Dr. Alexandra Golby, Brigham and Women's Hospital, Boston, MA..

Diffusion Tensor Imaging (DTI) Tractography has the potential to bring valuable spatial information on tumor infiltration and tract displacement for neurosurgical planning of tumor resection.

## **Clinical Case**

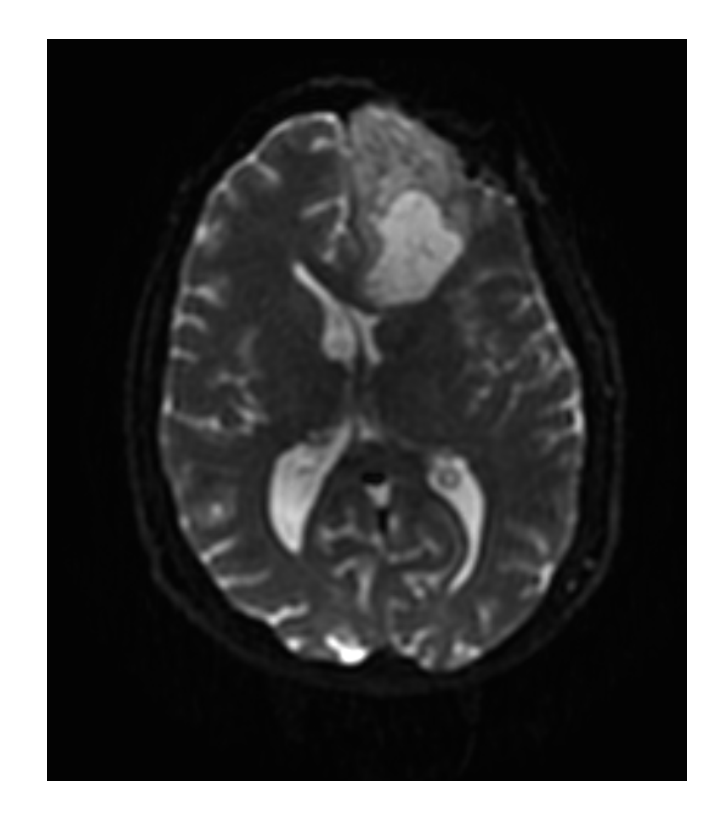

• 35 year-old male diagnosed with Glioblastoma multiforme

• Diffusion Weighted Imaging (DWI) acquisition for neurosurgical planning

## Clinical Goal

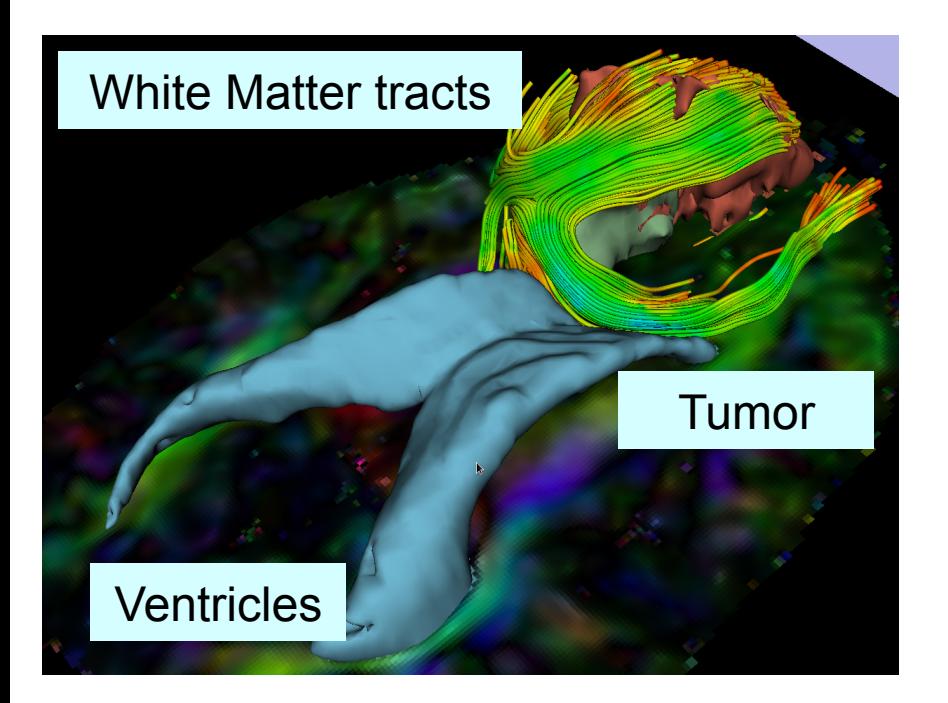

The goal of this tutorial is to explore white matter fibers surrounding a tumor using Diffusion Tensor Imaging (DTI) Tractography.!

## **Image Analysis Pipeline**

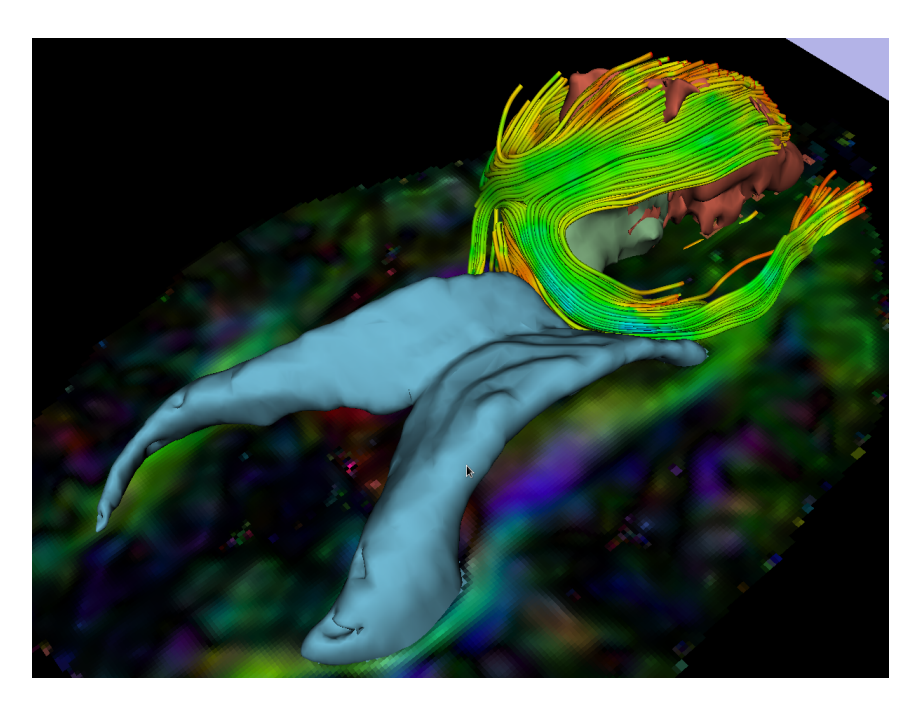

The image analysis pipeline described in this tutorial uses three different algorithms: the "Grow Cut" algorithm for segmentation of the tumor parts, the Marching Cube algorithm for surface modeling, and the single tensor streamline tractography algorithm for tract generation.

## Overview of the analysis pipeline

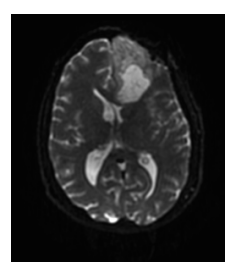

Part 1: Loading & Visualization of Diffusion Data

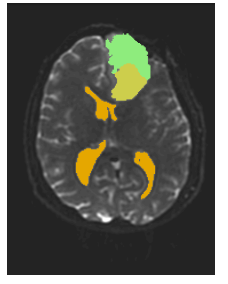

Part 2: Segmentation of the ventricles, and solid and cystic parts of the tumor

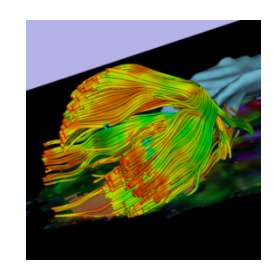

Part 3: Tractography reconstruction of the white matter fibers in the peri-tumoral volume

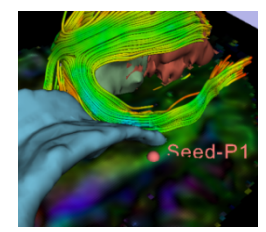

Part 4: Tractography exploration of the ipsilateral and contralateral side

Sonia Pujol, Ph.D. - Ron Kikinis, M.D.

White Matter Exploration for **Neurosurgical Planning** 

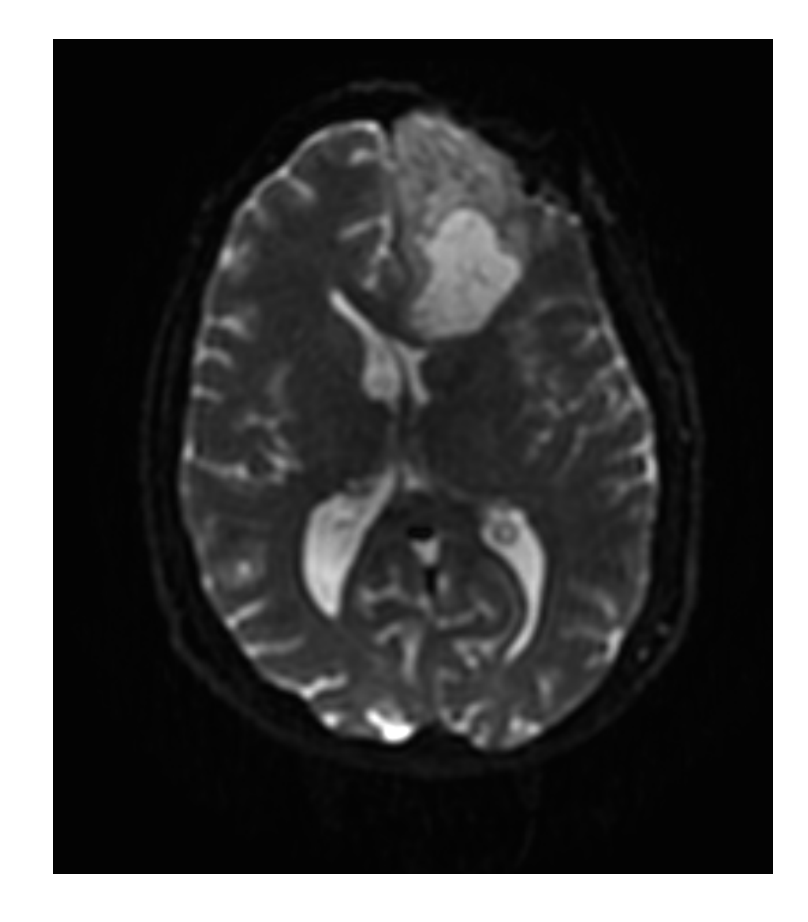

## Part 1: Loading and Visualization of Diffusion Data

## Diffusion Tensor Imaging

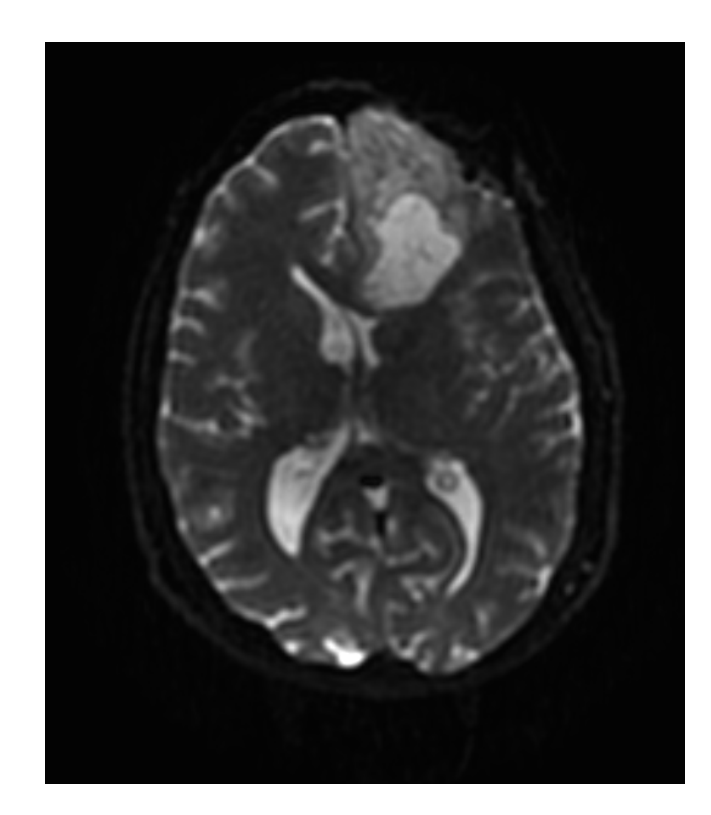

$$
S_i = S_0 e^{-b \hat{g} i^T \mathcal{Q} \hat{g}_i}
$$

(Stejskal and Tanner 1965, Basser 1994 )

$$
\mathbf{D} = \begin{bmatrix} D_{xx} & D_{xy} & D_{xz} \\ D_{yx} & D_{yy} & D_{yz} \\ D_{zx} & D_{zy} & D_{zz} \end{bmatrix}
$$

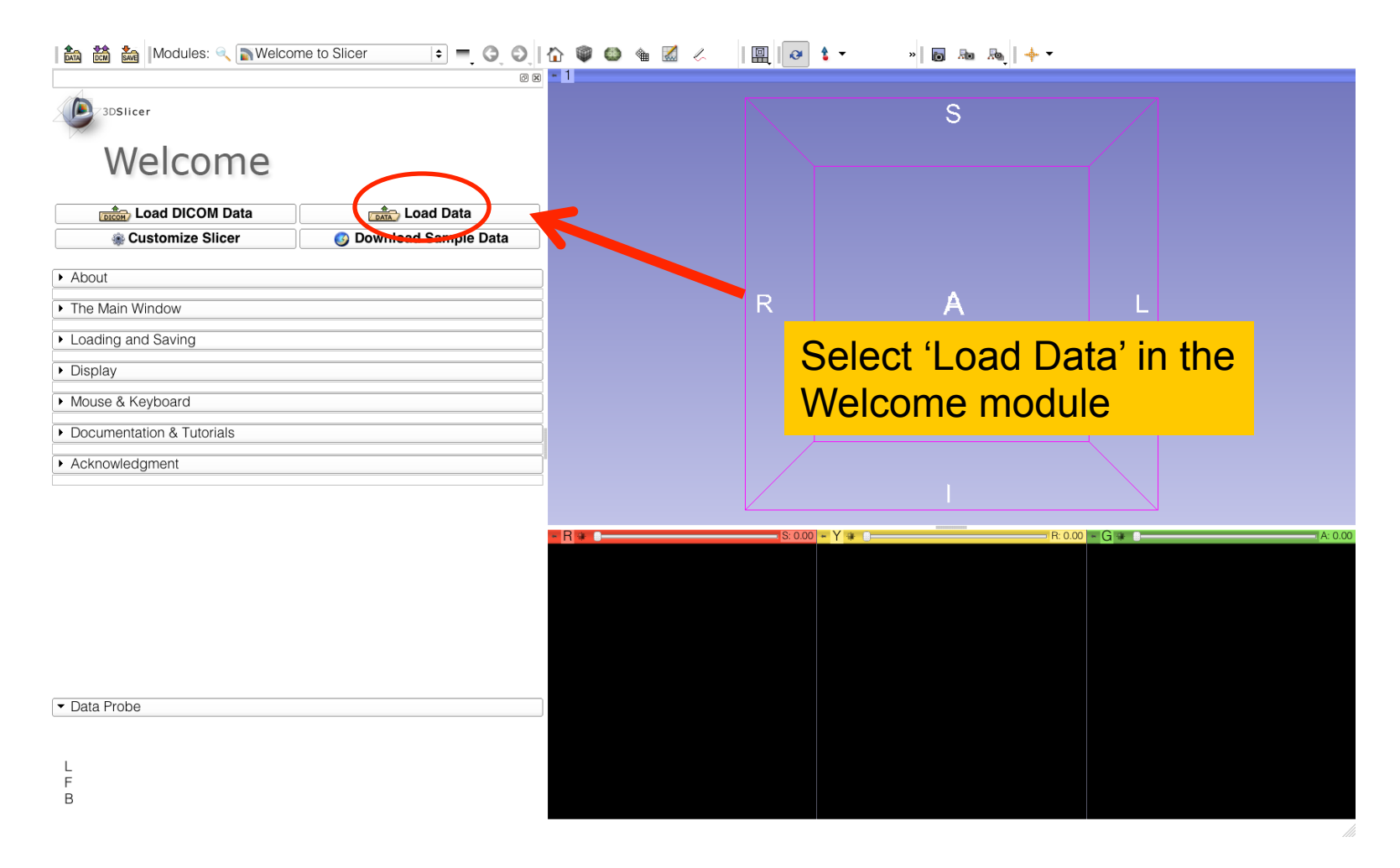

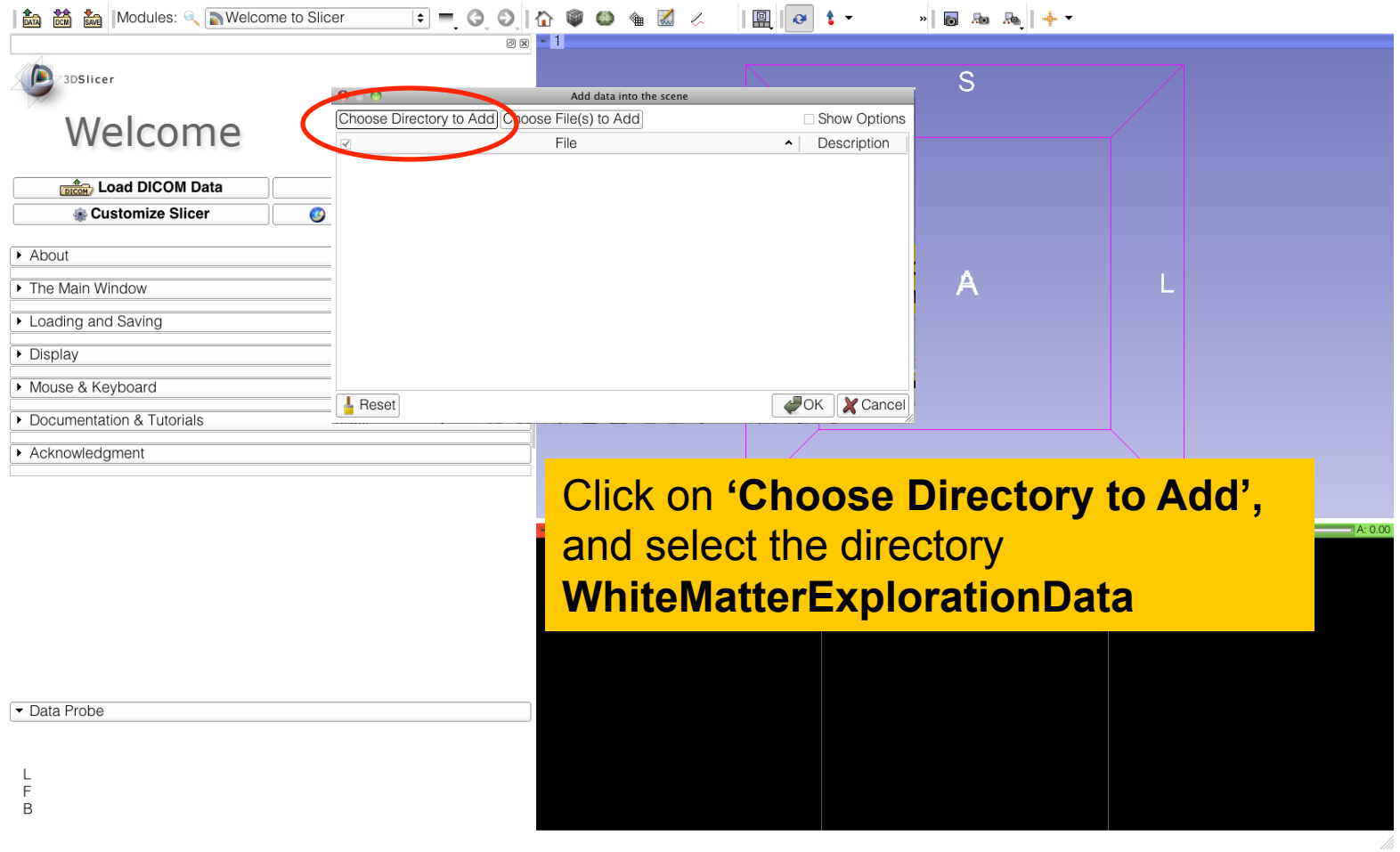

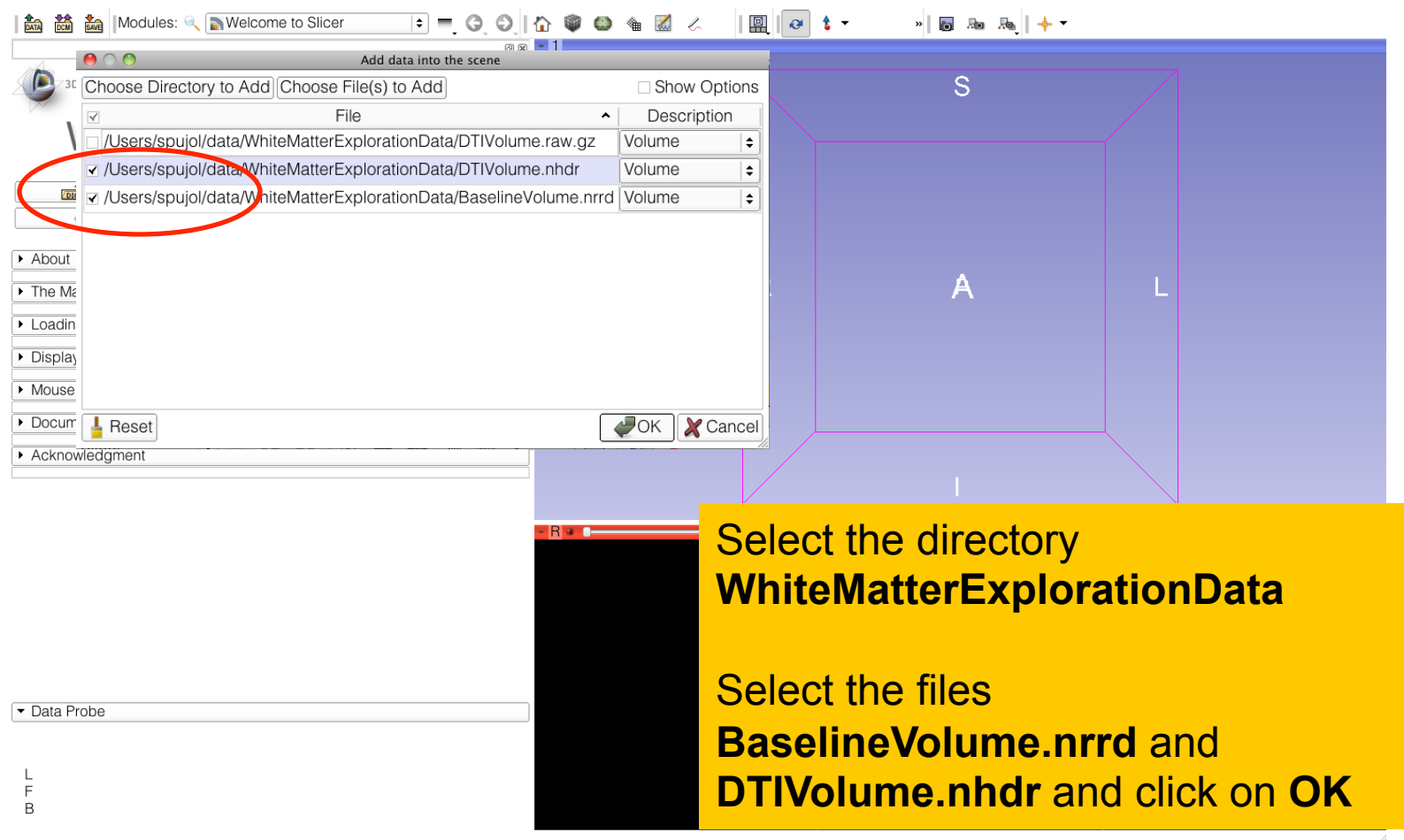

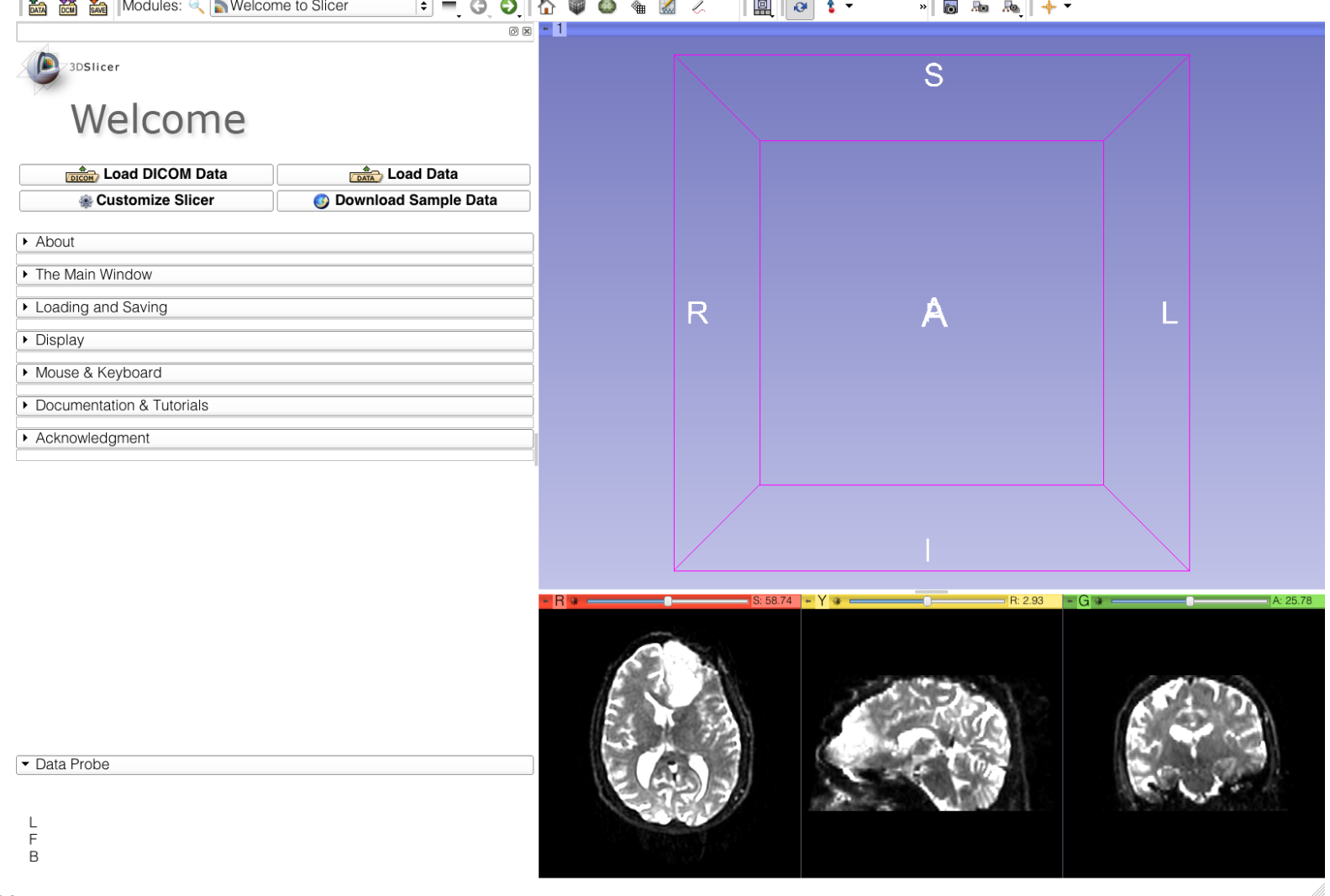

Sonia Pujol, Ph.D. - Ron Kikinis, M.D.

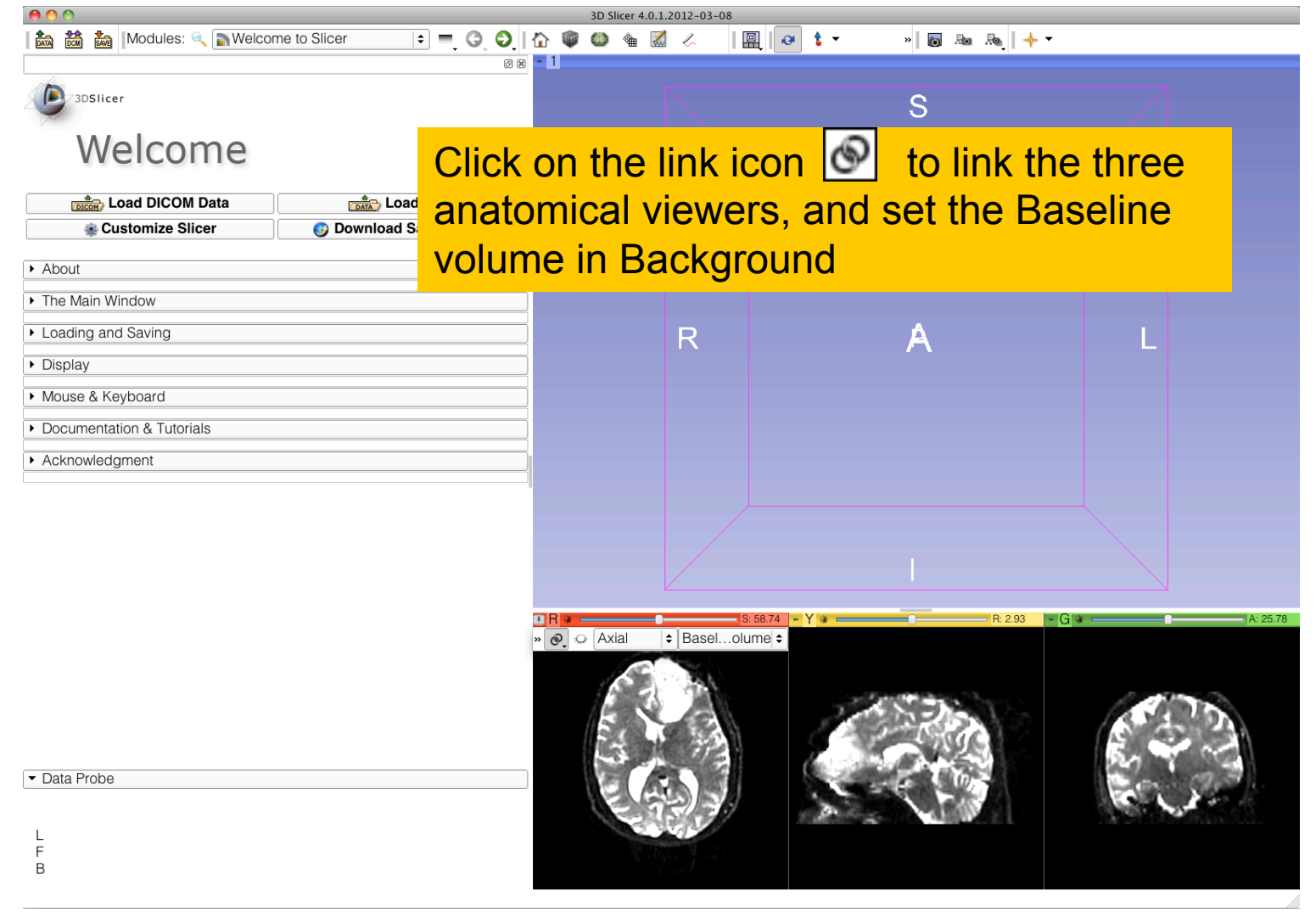

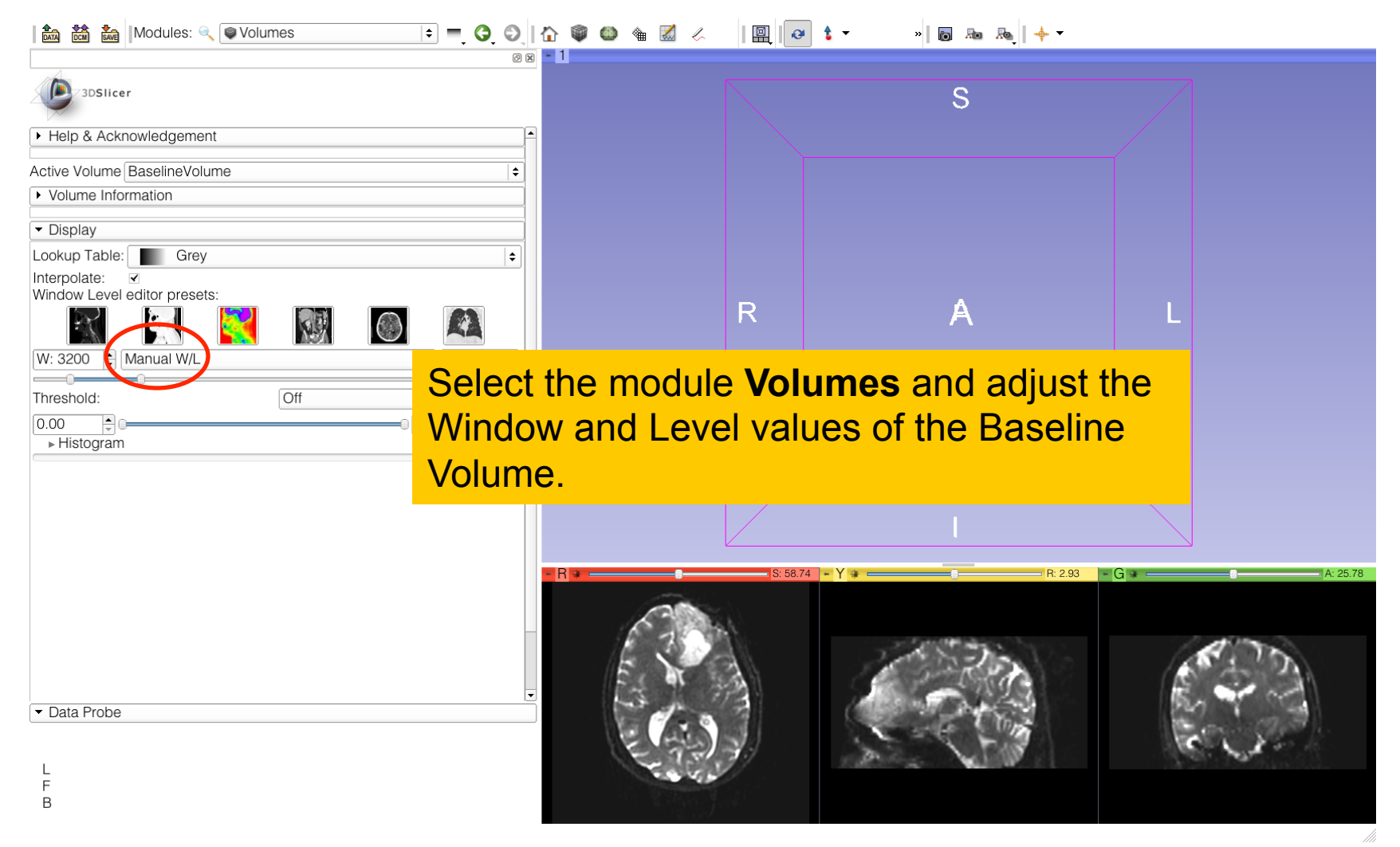

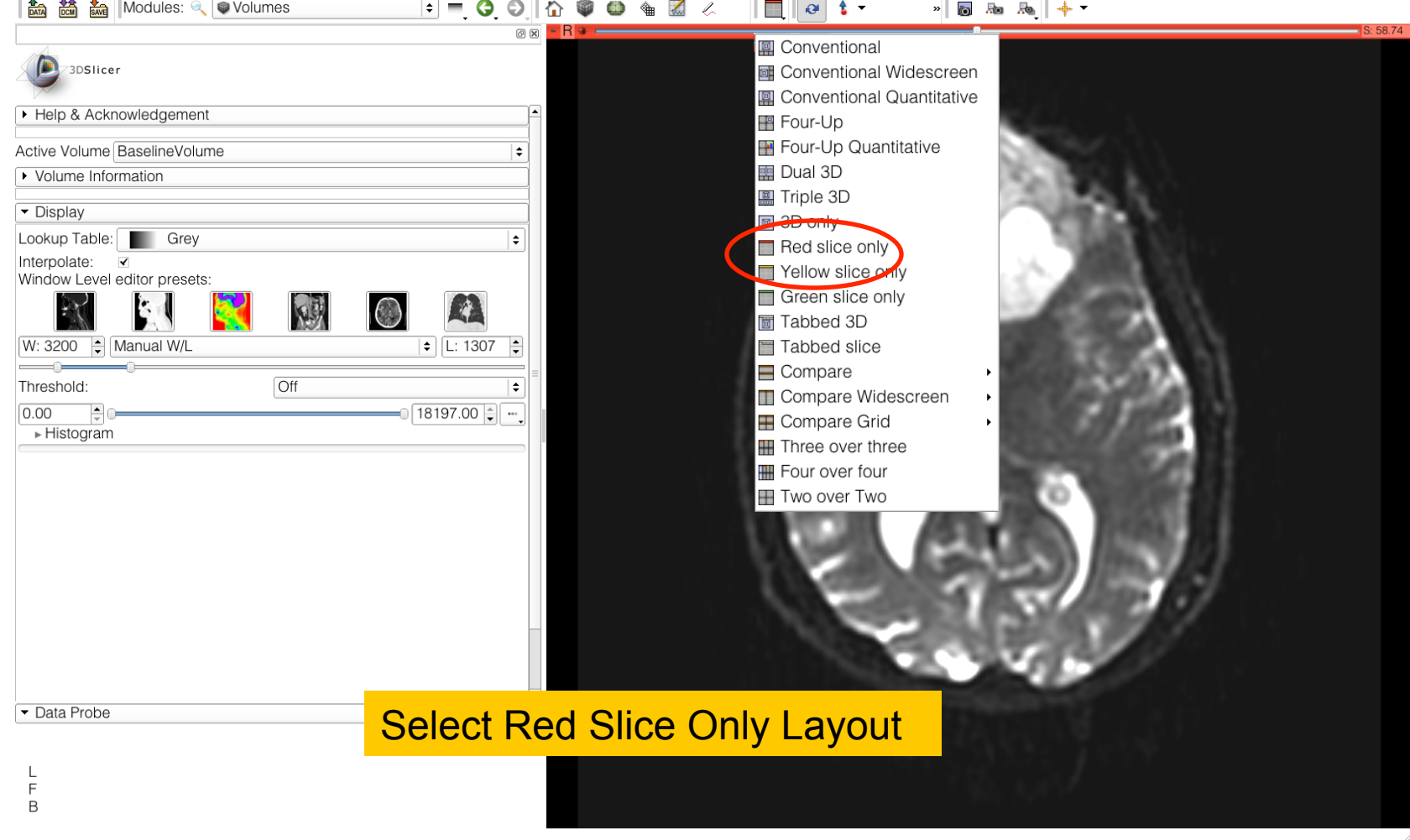

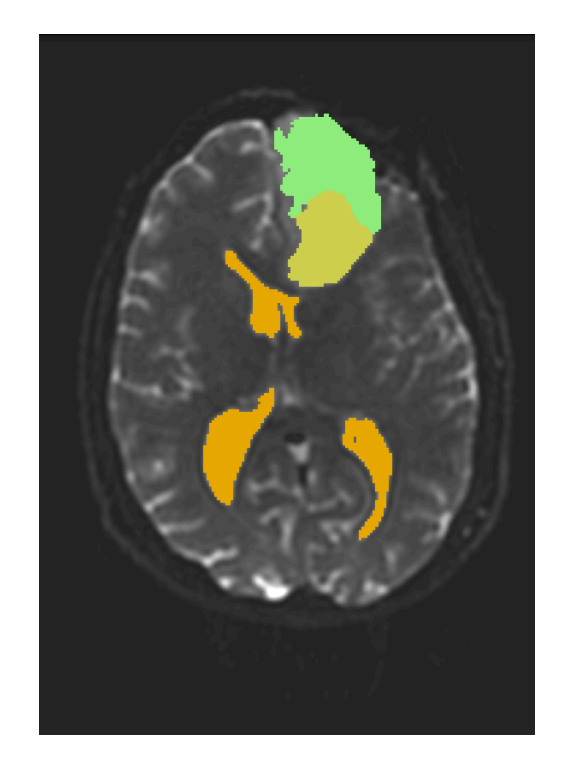

## Part 1: Segmenting the tumor and ventricles

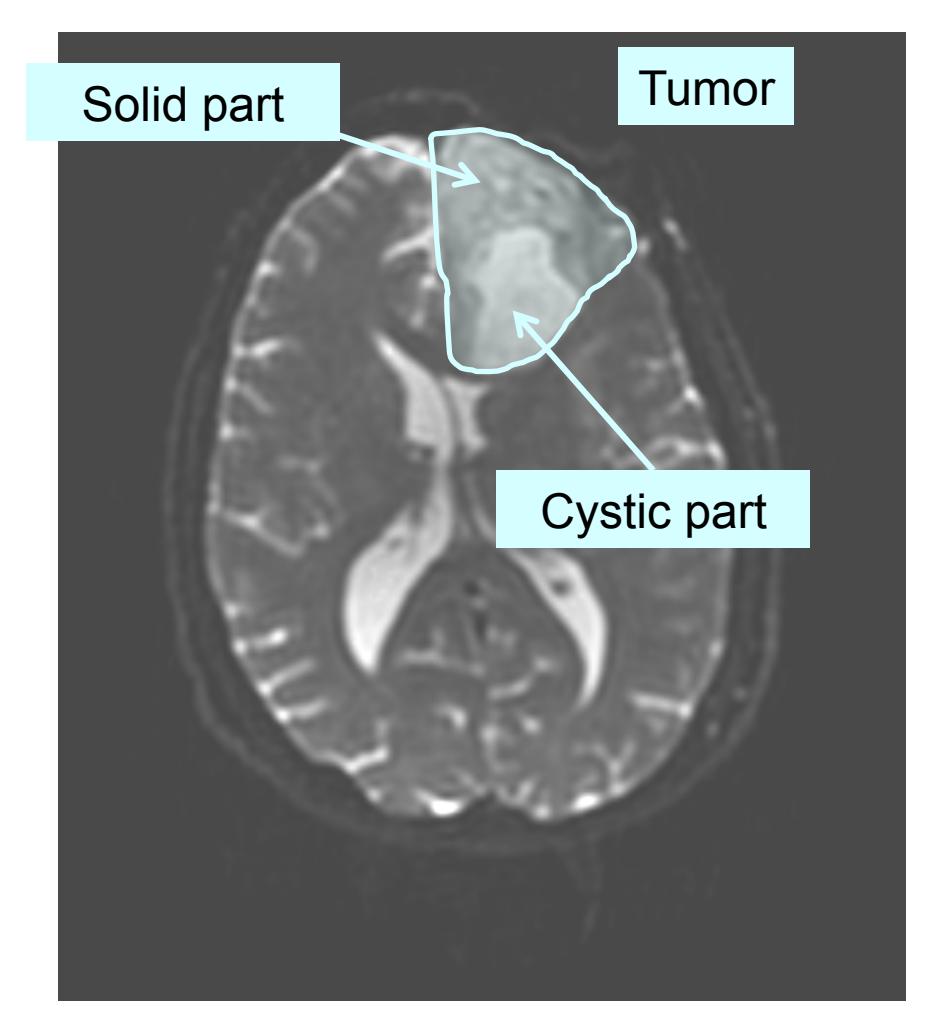

The tumor in this clinical case is composed of two parts: a solid part, and a cystic part.

In this section, we will segment the different parts of the tumor using a Grow Cut Segmentation algorithm.

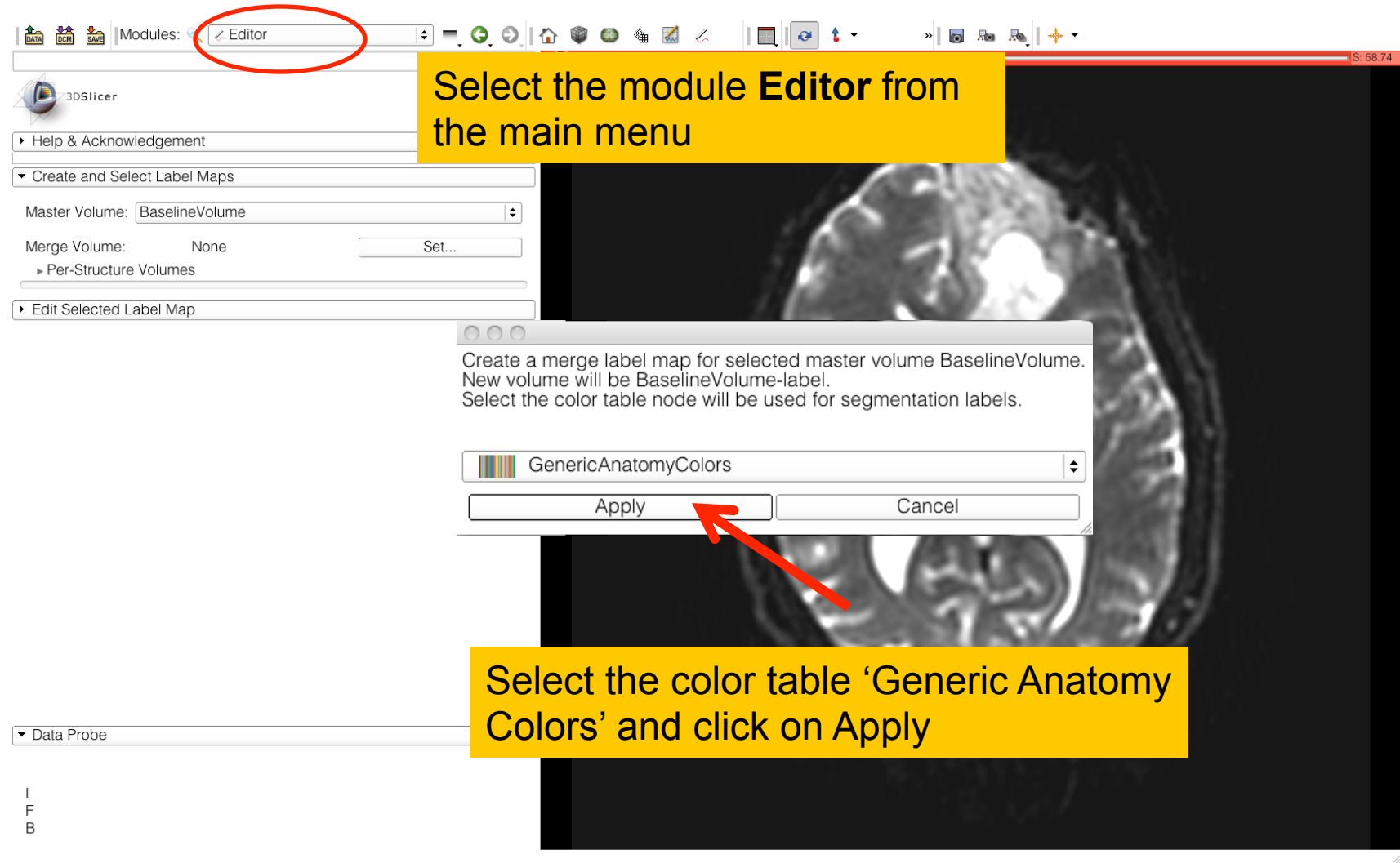

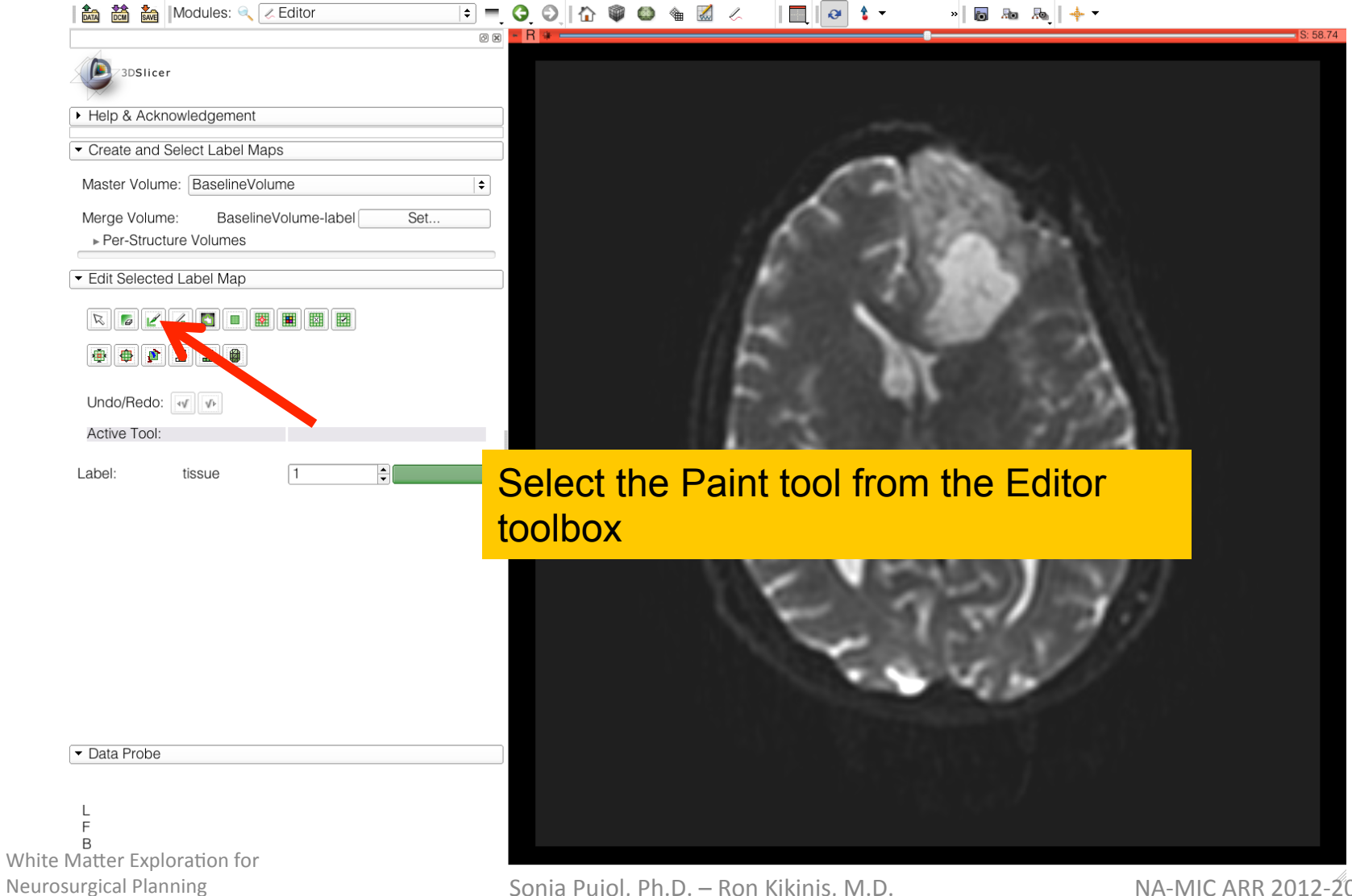

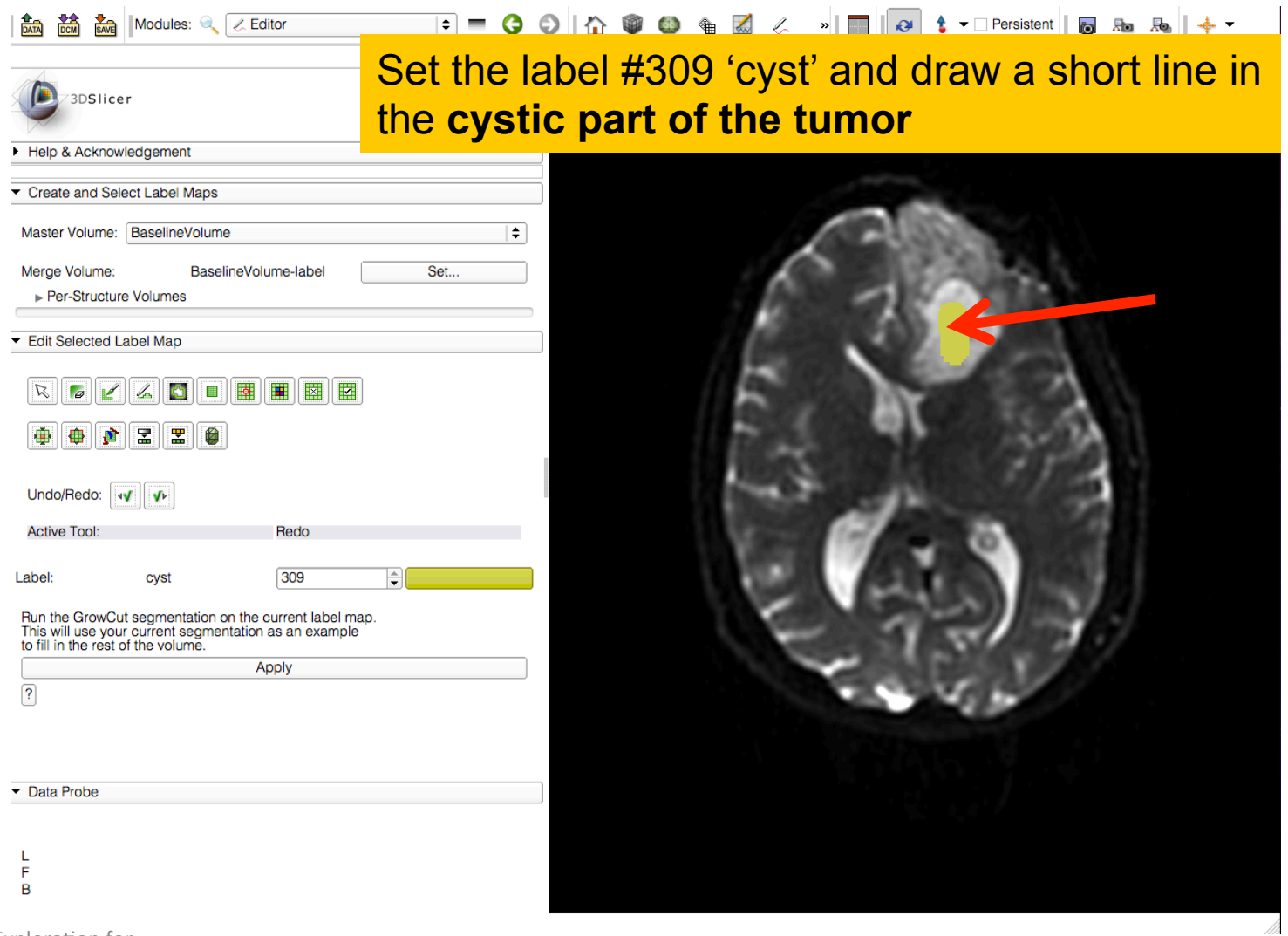

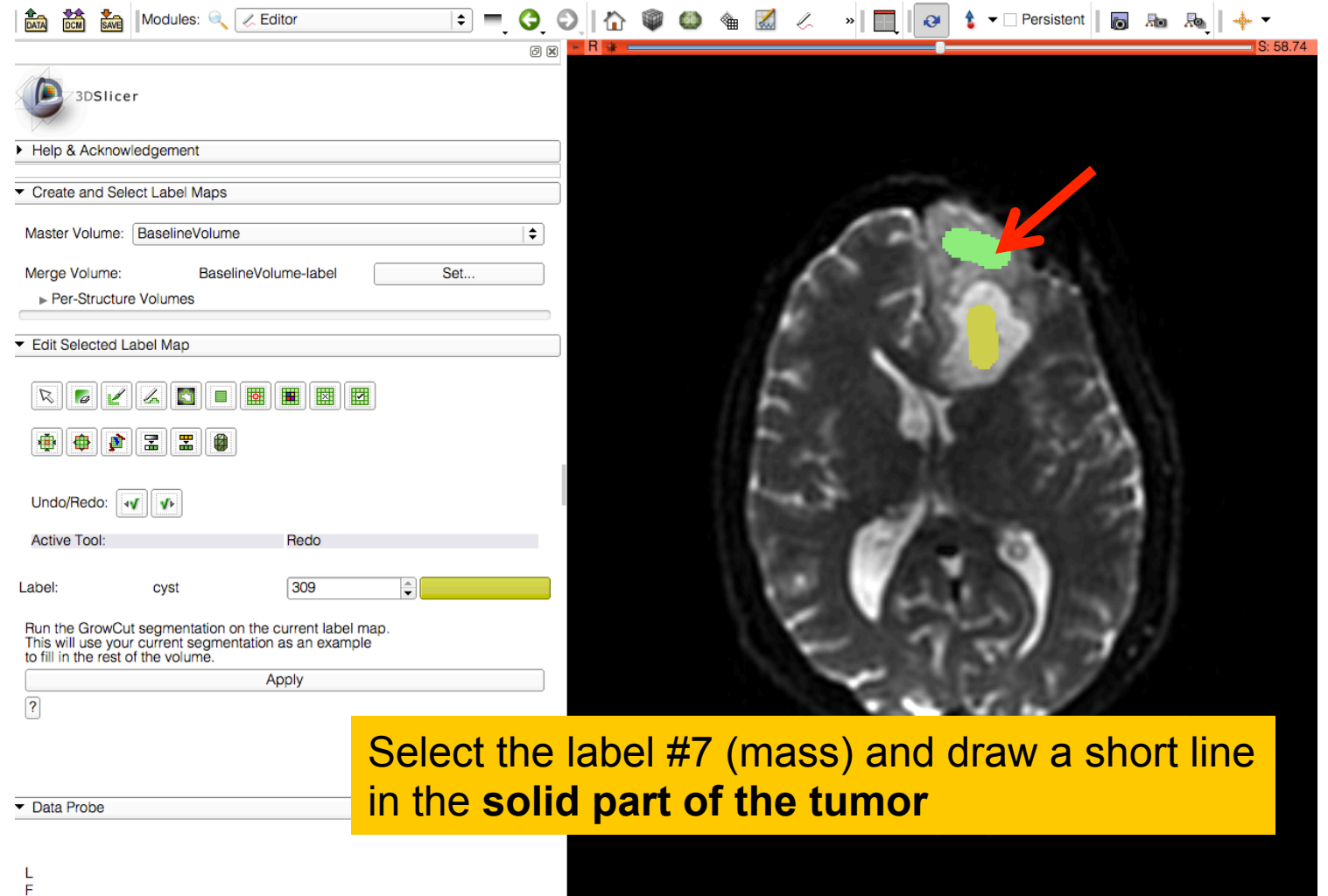

White Matter Exploration for Neurosurgical Planning

B

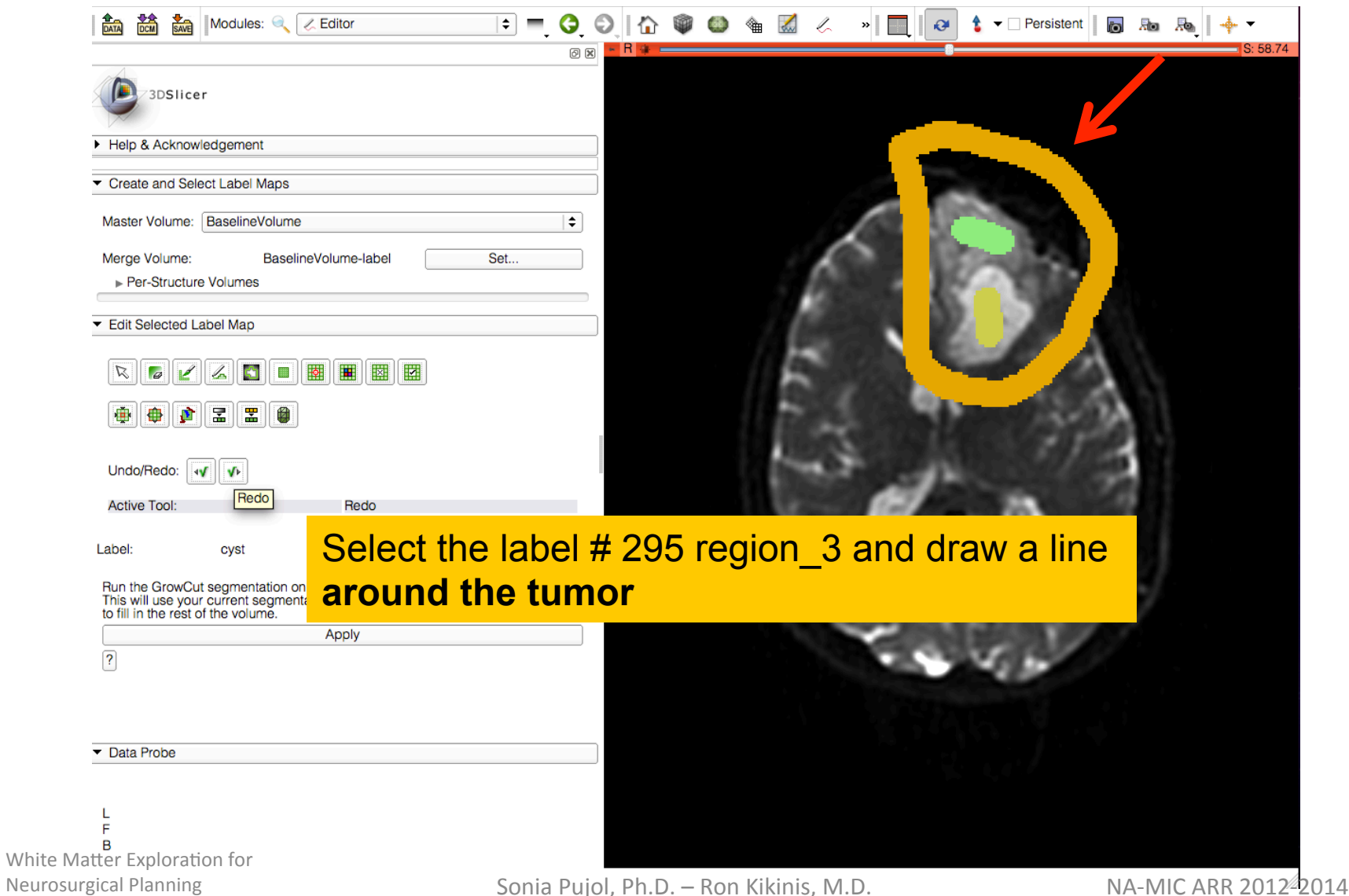

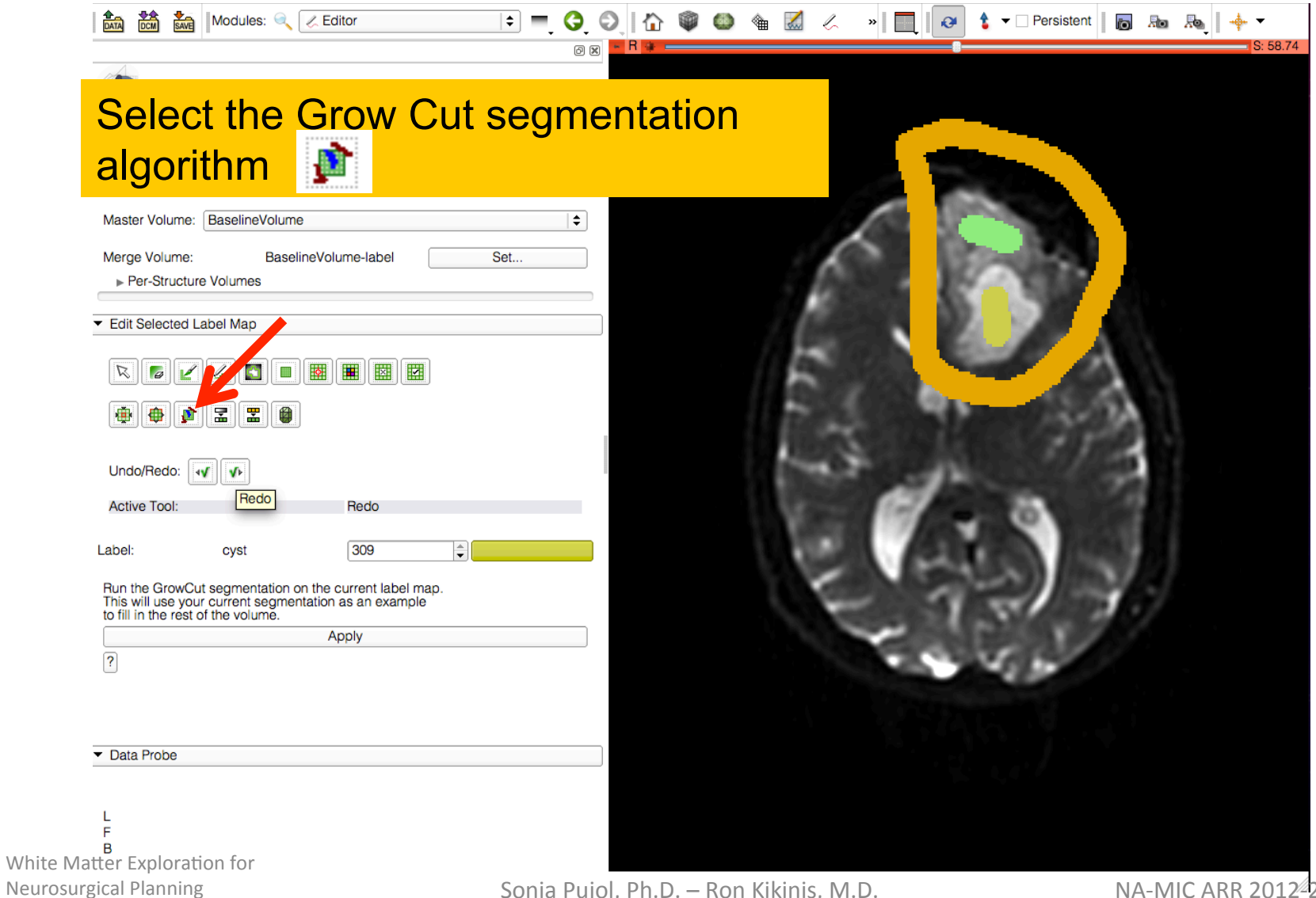

Sonia Pujol, Ph.D. – Ron Kikinis, M.D. NAEMIC ARR 2012<sup>2</sup>2014

## **Grow Cut Segmentation**

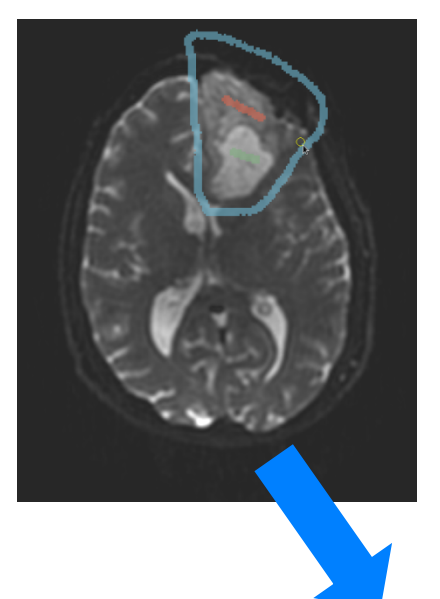

- The Grow Cut Segmentation method  $\bullet$ is a competitive region growing algorithm using Cellular Automata.
- The algorithm performs multi-label image segmentation using a set of user input scribbles.

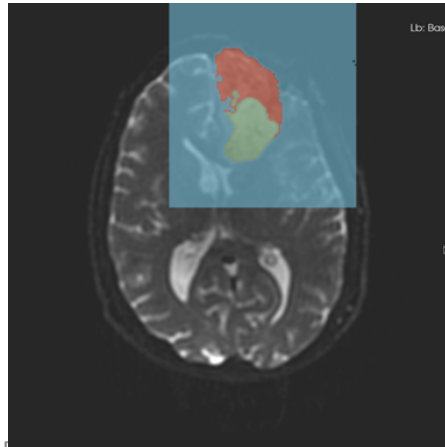

V. Vezhnevets, V. Konouchine. "Grow-Cut" -Interactive Multi-Label N-D Image Segmentation". Proc. Graphicon. 2005. pp. 150–156.

White Matter Exproration **Neurosurgical Planning** 

**An Modules:** C **Z** Editor  $\bullet$   $\bullet$  Persistent  $\bullet$  Re Re **6001474**  $\div$   $=$  $\bullet$  $\mathbf{v}$  $\mathbf{\Omega}$  $\circledcirc$ - R + -Click on Apply to start the Grow Cut segmentation algorithm Master Volume: BaselineVolume ÷ Merge Volume: BaselineVolume-label Set.. ▶ Per-Structure Volumes ▼ Edit Selected Label Map  $\bullet$  $\mathbb{Z}$  $\overline{\bullet}$  $\sqrt{2}$ **THE WE**  $|P|Z|$  $\left| \frac{\mathbf{F}}{2} \right|$   $\theta$ O. ₩ Undo/Redo: 4V V **Active Tool GrowCutEffect** Label: 309 cyst Run the GrowCut segmentation on the current label map. This will use your current segmentation as an example to fill in the rest of the volume. Apply  $\overline{?}$ Data Probe F  $\overline{R}$ 

White Matter Exploration for Neurosurgical Planning

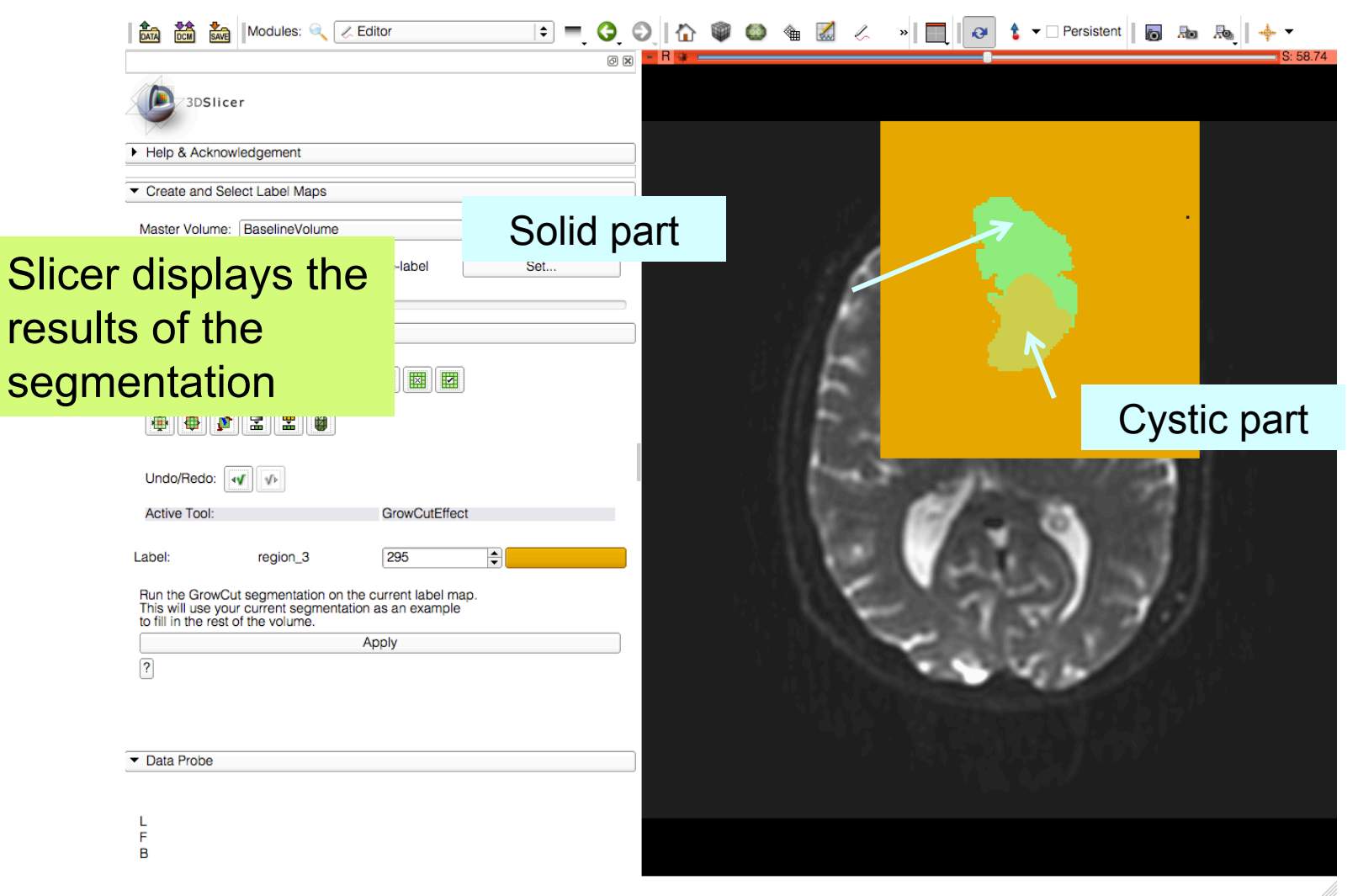

White Matter Exploration for Neurosurgical Planning

## Ex A Livedues: a Zeditor Canal A and A a server a server and a server and a server and a server in Eq. 20 April 1 2 and and 1 +

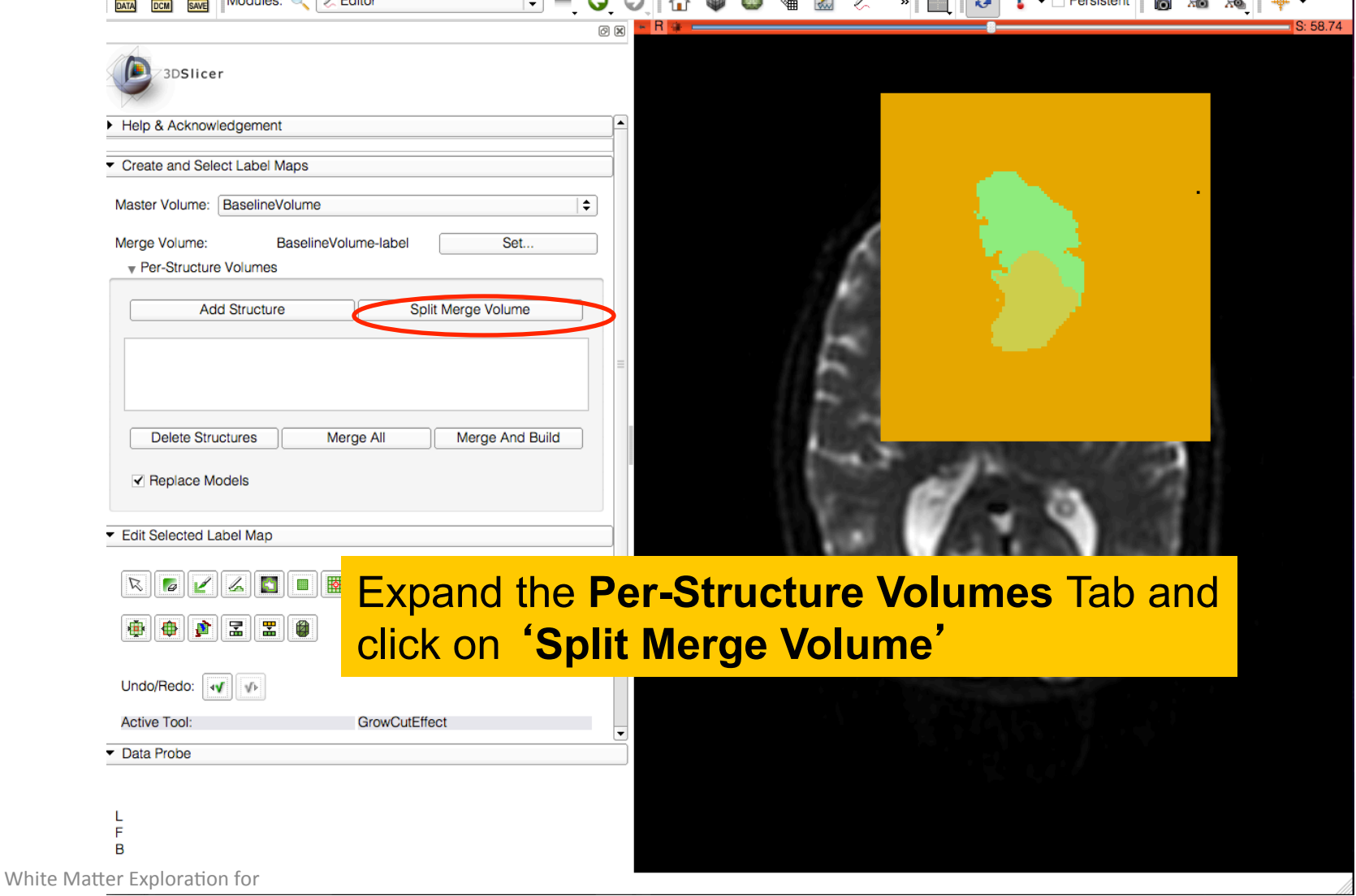

 $\blacksquare$ 

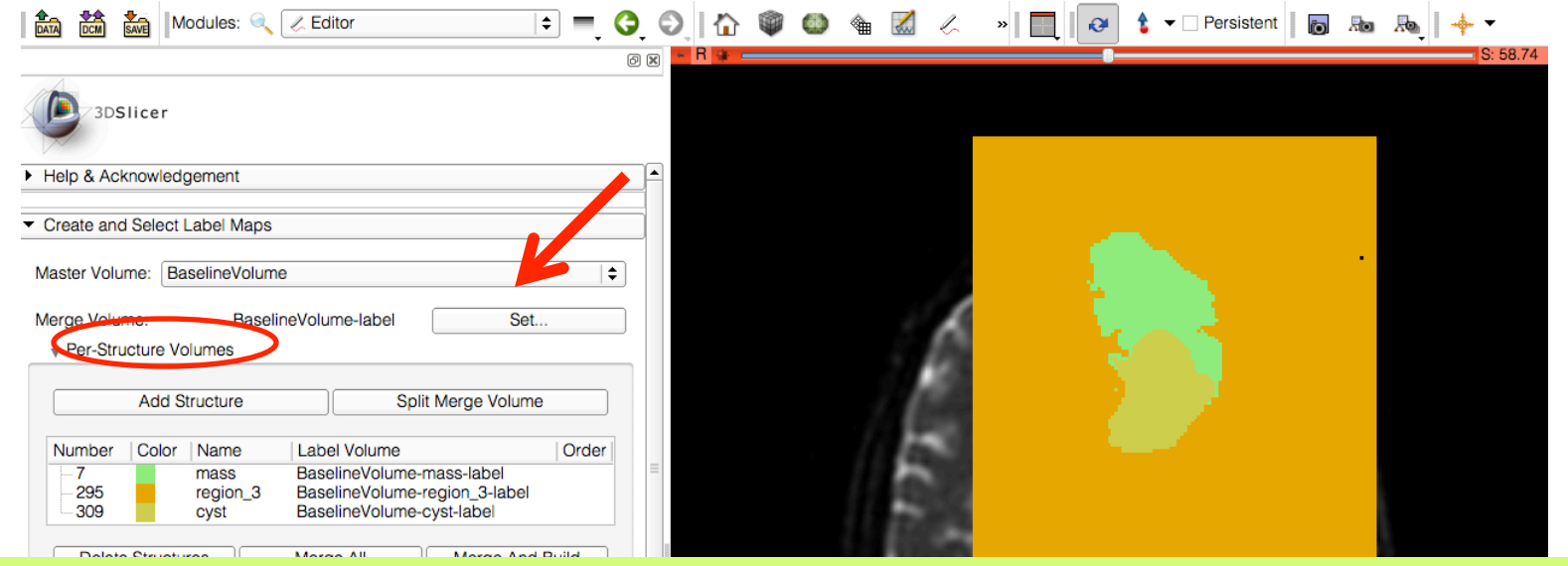

The label map **BaselineVolume-label** has been split into three volumes: -**BaselineVolume-mass-label**: solid part of the tumor -**BaselineVolume-cyst-label**: cystic part of the tumor -**BaselineVolume-region\_3-label**: surrounding structures

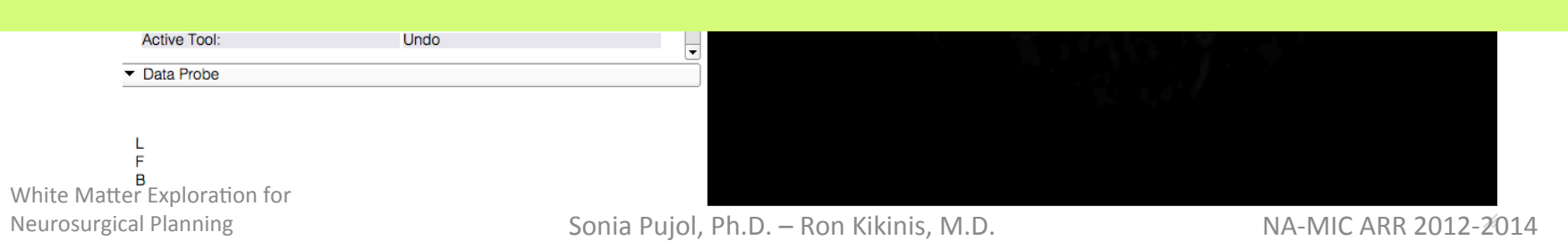

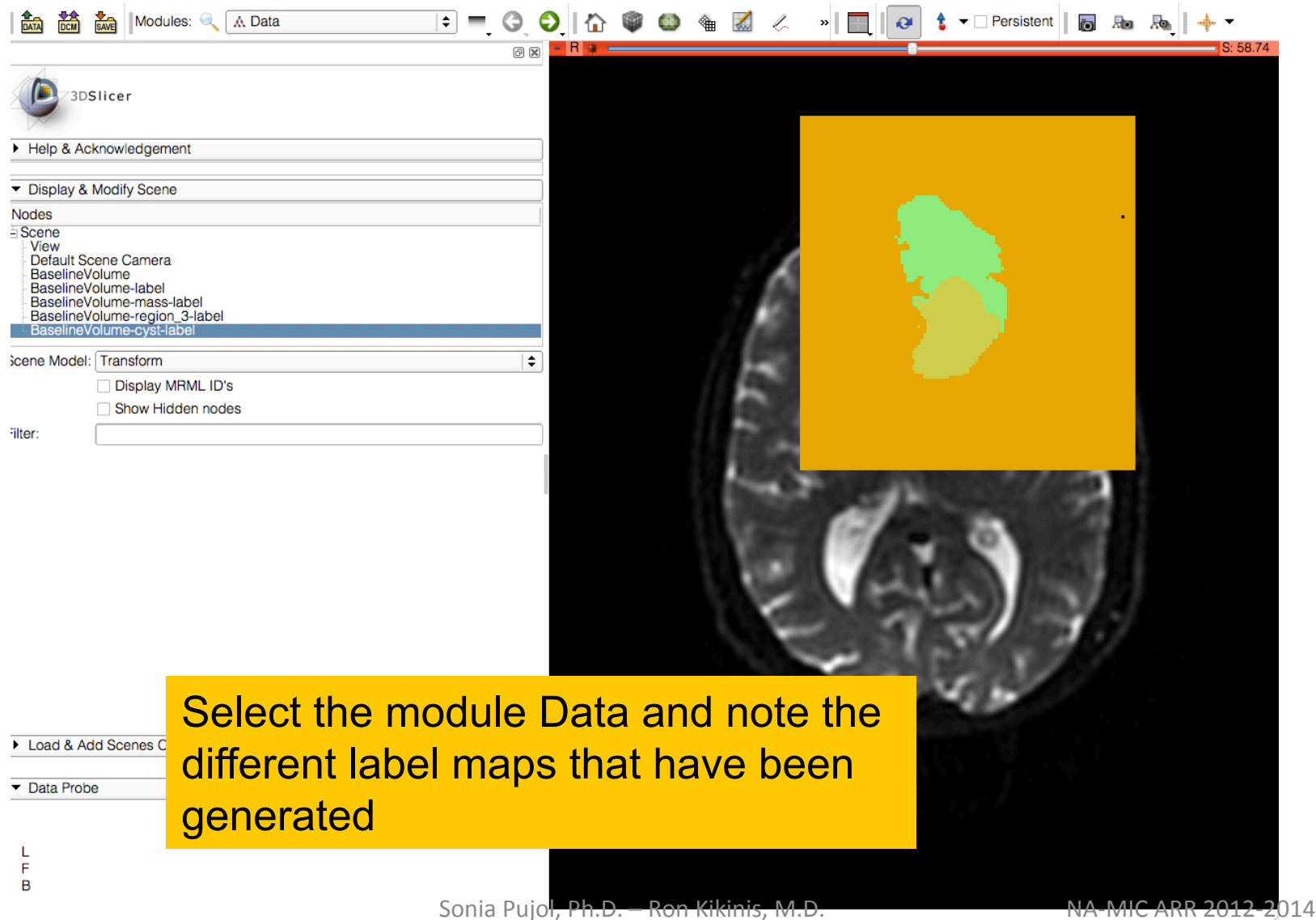

## Ventricles Segmentation

 $\frac{1}{\log A}$   $\frac{1}{\log A}$   $\frac{1}{\log A}$  Modules:  $\frac{1}{\log A}$  Editor

 $0x$ 

**Contract** 

#### Go back to the Editor module

 $\boxed{\mathbb{Z}\left[\begin{array}{c|c} \mathbb{Z} & \mathbb{Z} & \mathbb{Z} \\ \hline \mathbb{Z} & \mathbb{Z} & \mathbb{Z} \end{array}\right] \begin{array}{c|c} \hline \mathbb{Z} & \mathbb{Z} & \mathbb{Z} \\ \hline \mathbb{Z} & \mathbb{Z} & \mathbb{Z} \end{array}\right] \begin{array}{c|c} \hline \mathbb{Z} & \mathbb{Z} & \mathbb{Z} \\ \hline \mathbb{Z} & \mathbb{Z} & \mathbb{Z} \end{array}$ 

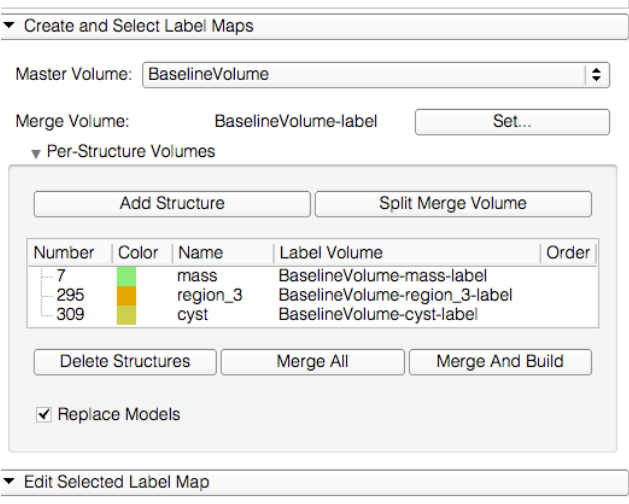

In the next section, we will manually segment the ventricles.

We will use two tools of the Editor box: the Threshold tool and the Save Islands tool.

White Matter Exploration for Neurosurgical Planning

## Ventricles Segmentation

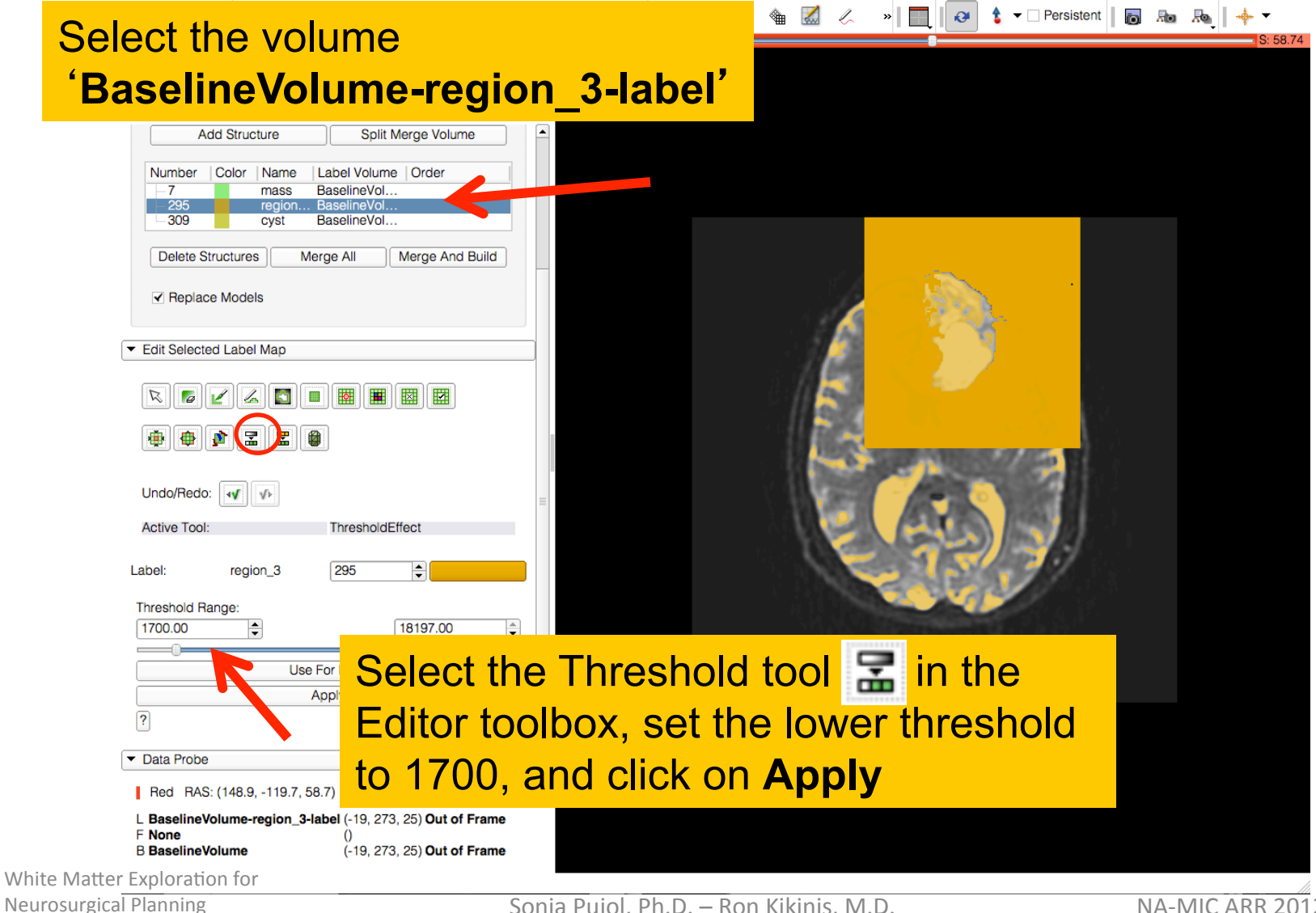

## Ventricles Segmentation

#### Slicer displays the result of the threshold

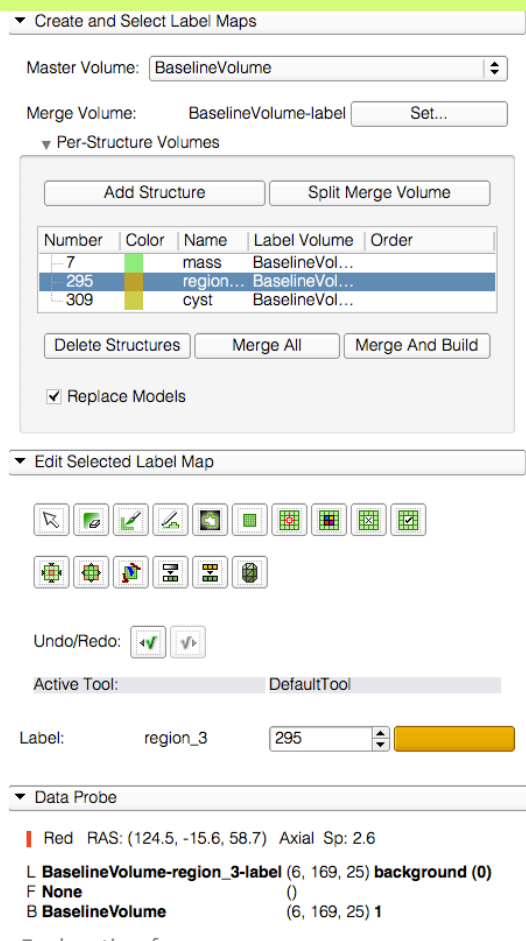

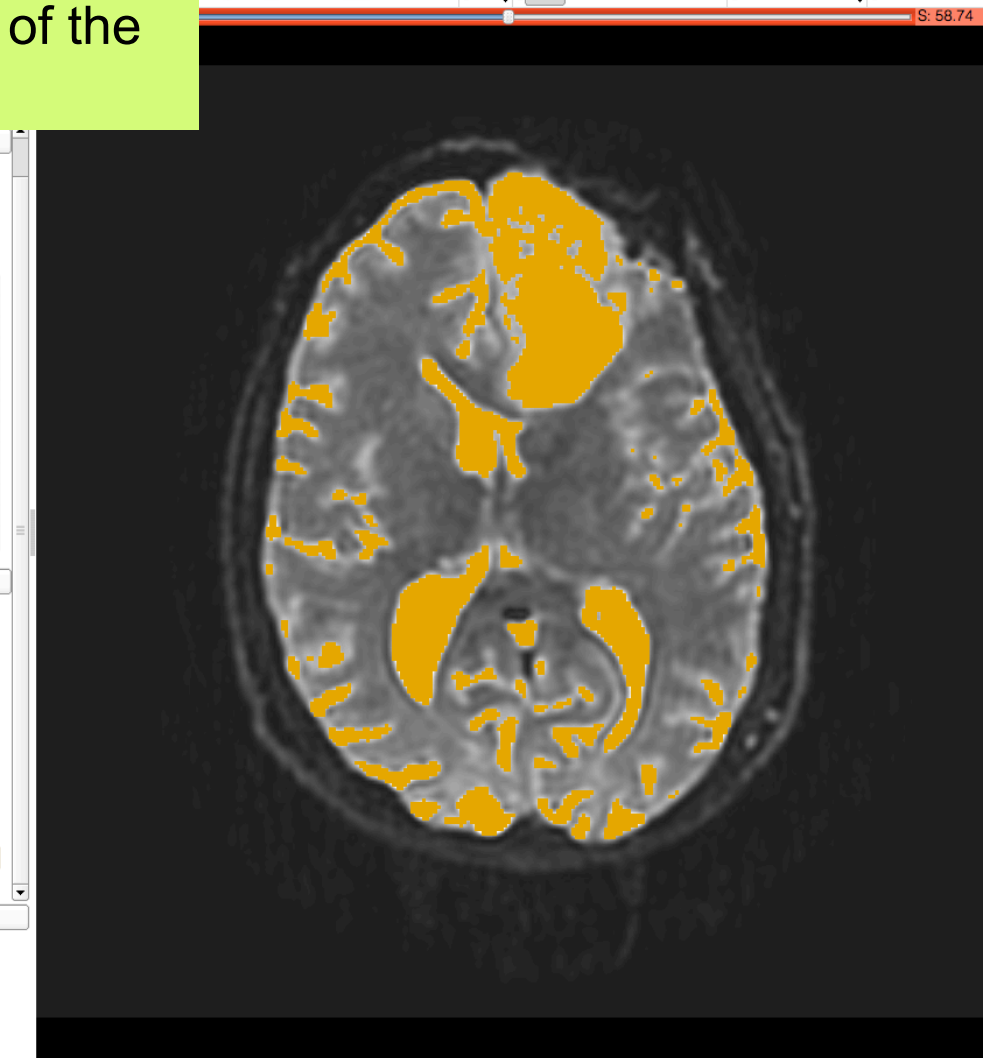

## Ventricles!SegmentaQon!

回 図

Select the tool **Save Islands**  from the Editor toolbox, and click in the occipital horn of the ventricle.

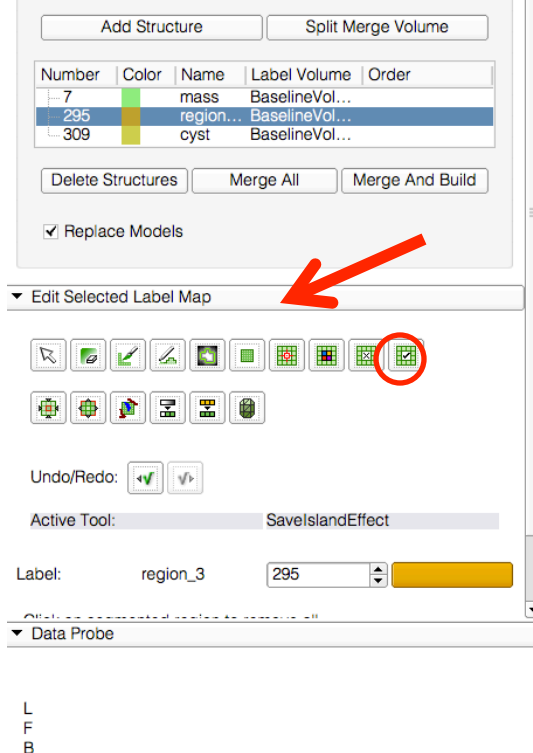

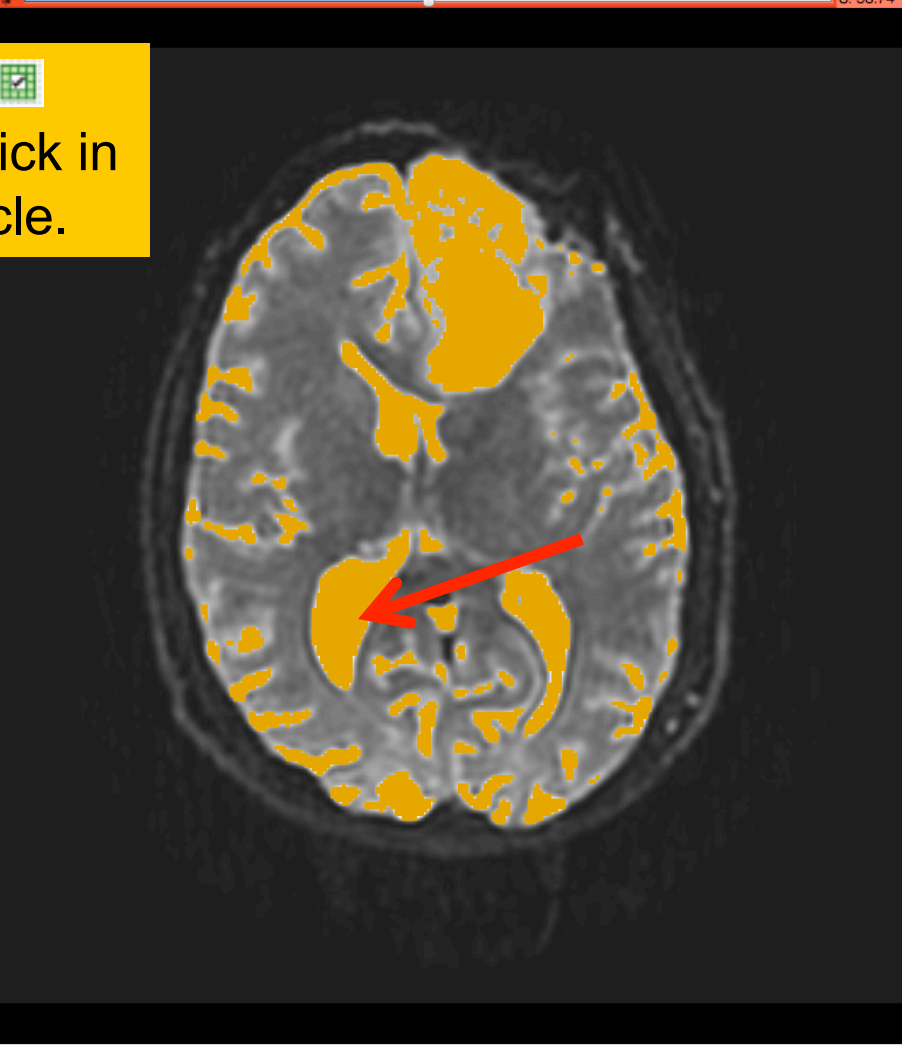

White Matter Exploration for

Neurosurgical Planning

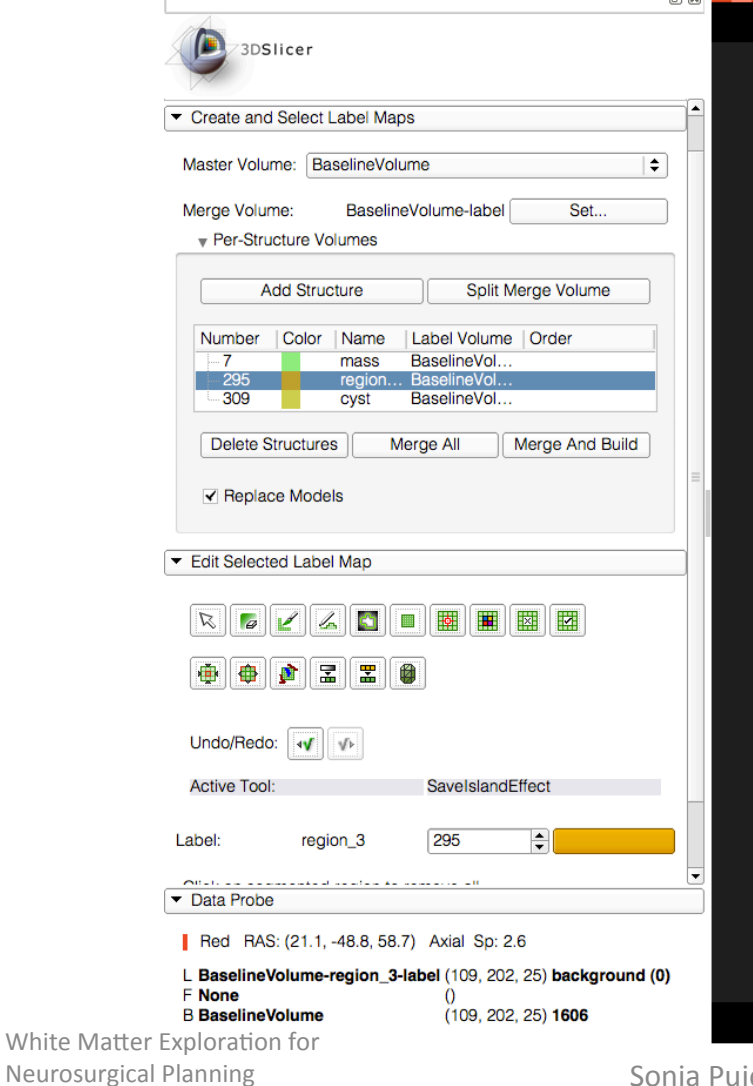

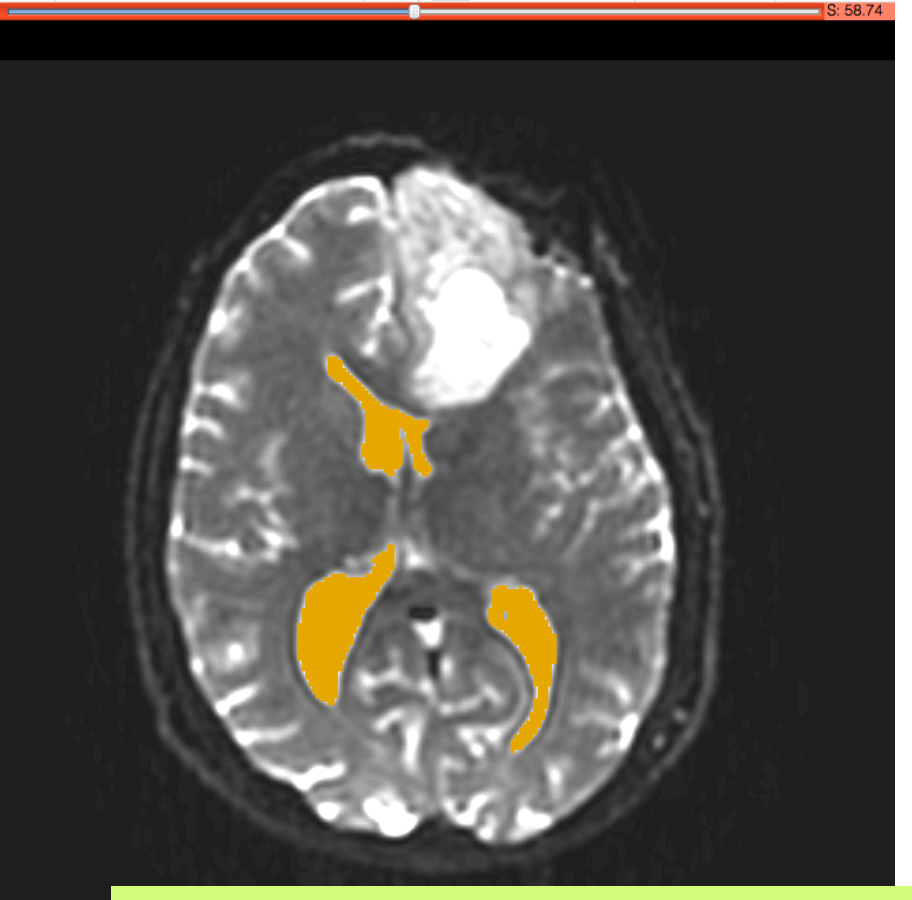

#### Slicer displays the result of the segmentation of the ventricles.

Sonia Pujol, Ph.D. - Ron Kikinis, M.D.

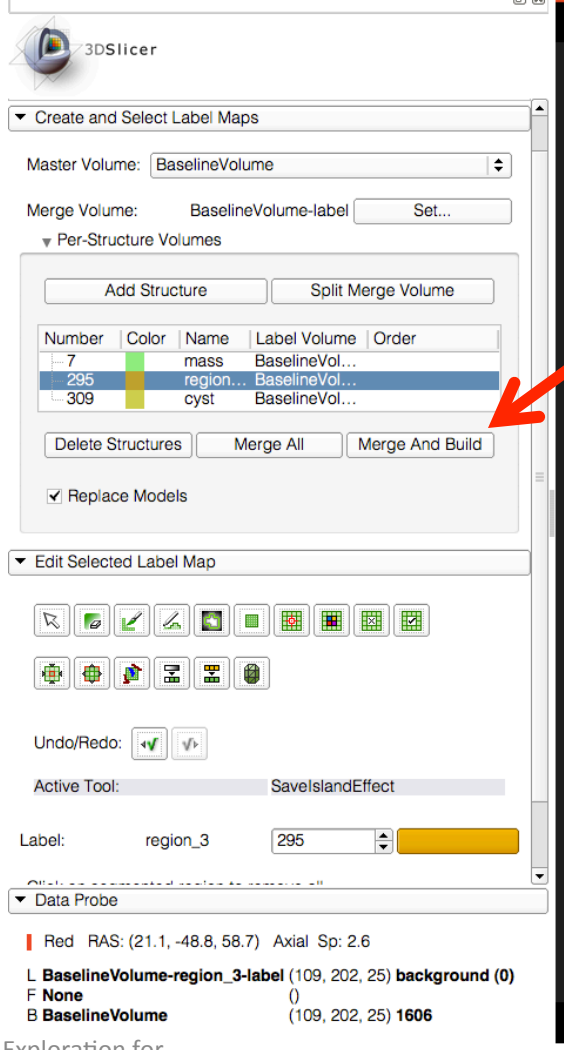

Click on **Merge and Build** to merge the different label maps, and generate the 3D models of the tumor and ventricles using a Marching Cubes algorithm

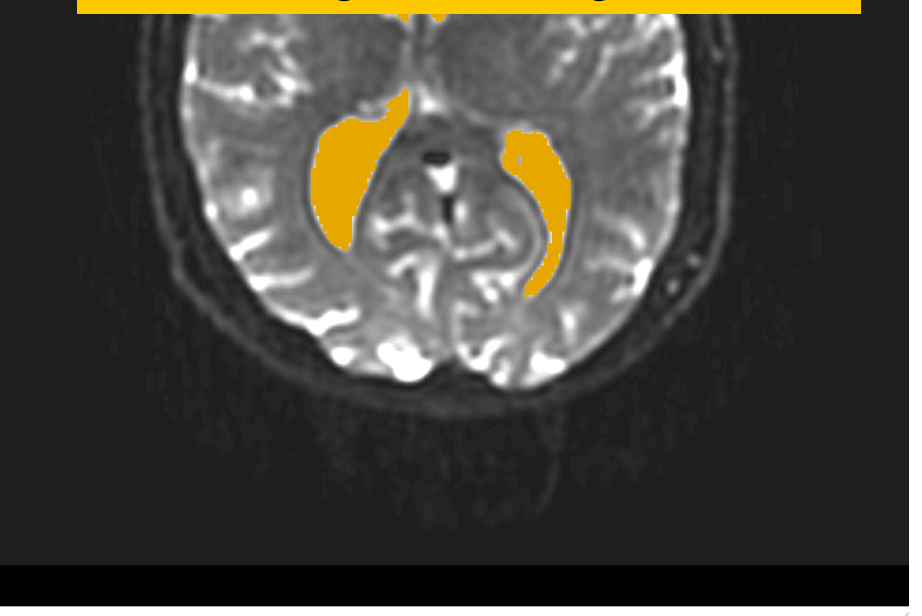

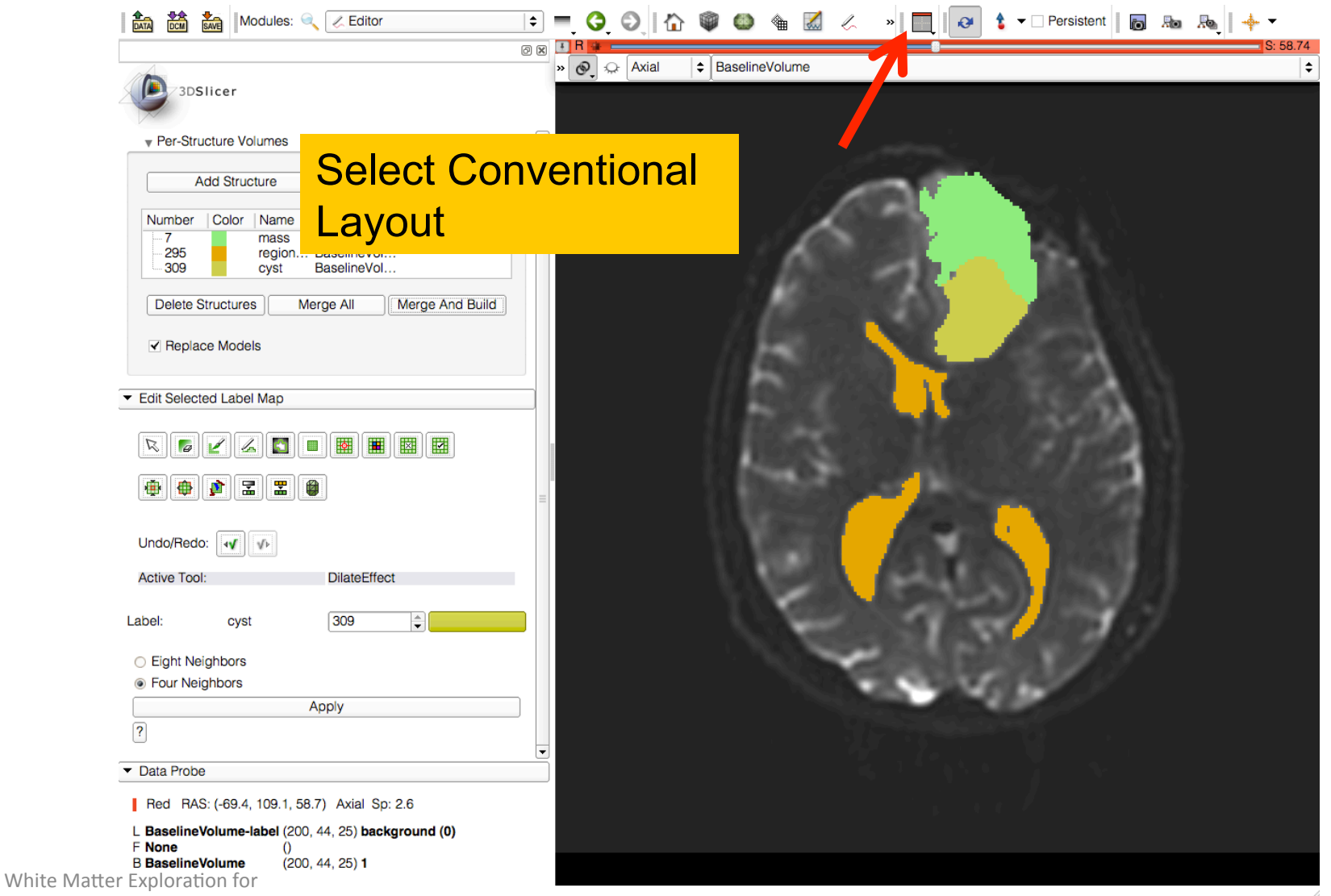

Neurosurgical Planning

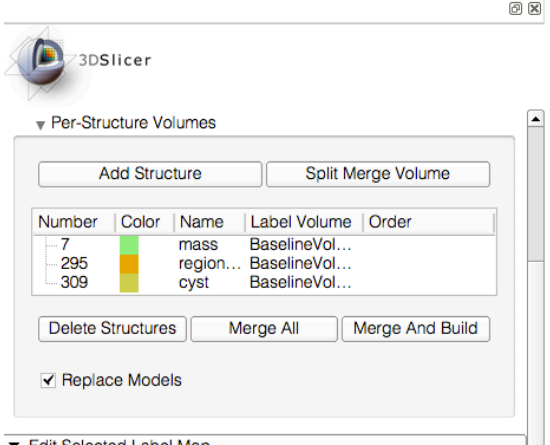

 $\frac{2}{\ln n}$   $\frac{1}{\ln n}$   $\frac{1}{\ln n}$  Modules:  $\frac{1}{\ln n}$  *Z* Editor

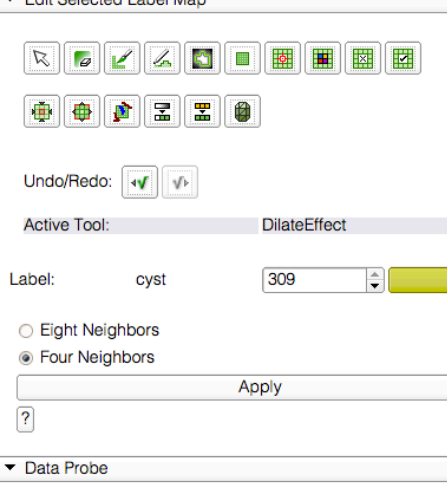

White Matter<sup>B</sup>Exploration for Neurosurgical Planning

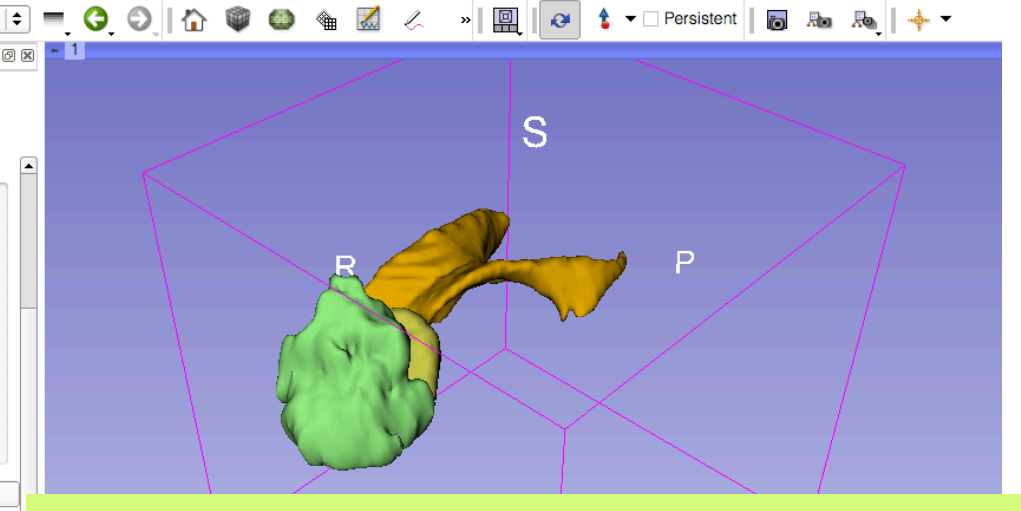

Slicer displays the 3D surface reconstructions of the ventricles, and solid and cystic parts of the tumor.

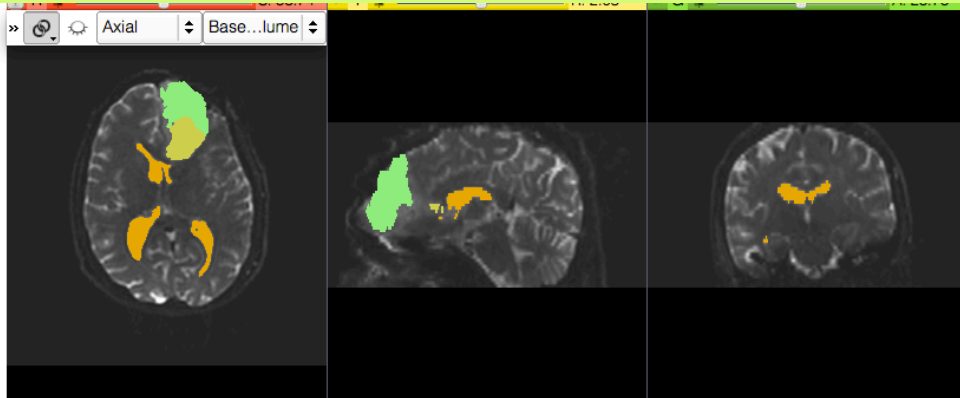

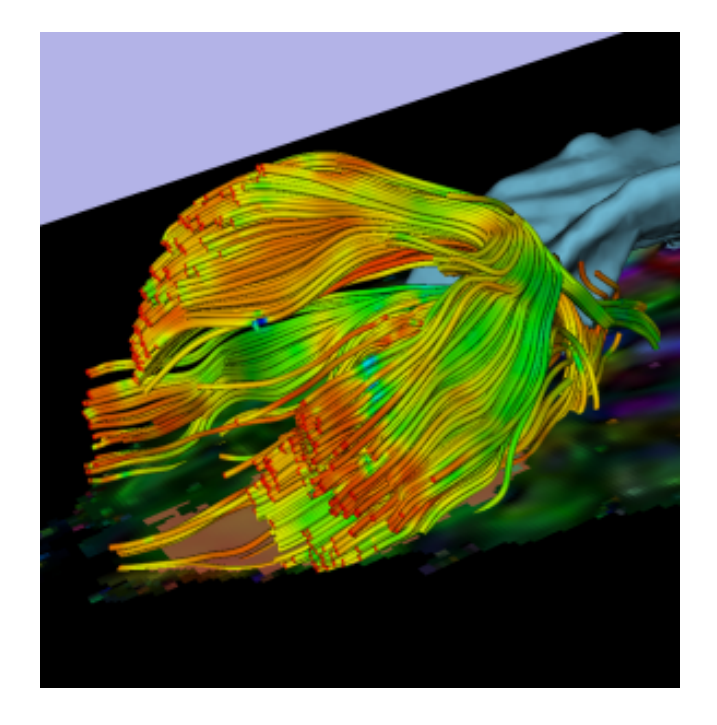

## Part 2: Tractography exploration of peritumoral white matter fibers!

### Definition of the peri-tumoral volume

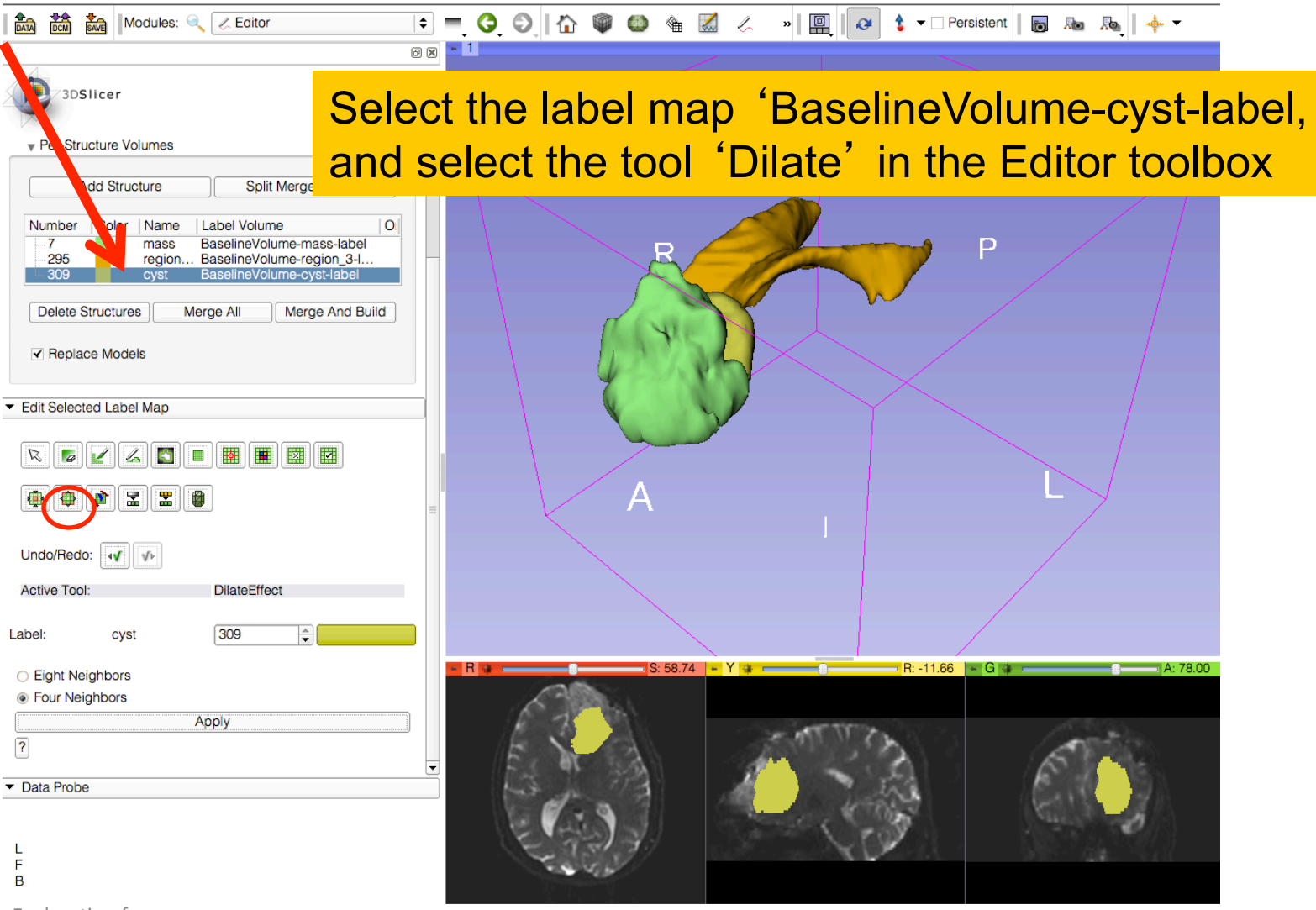

Sonia Pujol, Ph.D. - Ron Kikinis, M.D.

NA-MIC ARR 2012-2014

White Matter Exploration for **Neurosurgical Planning** 

### Definition of the peri-tumoral volume

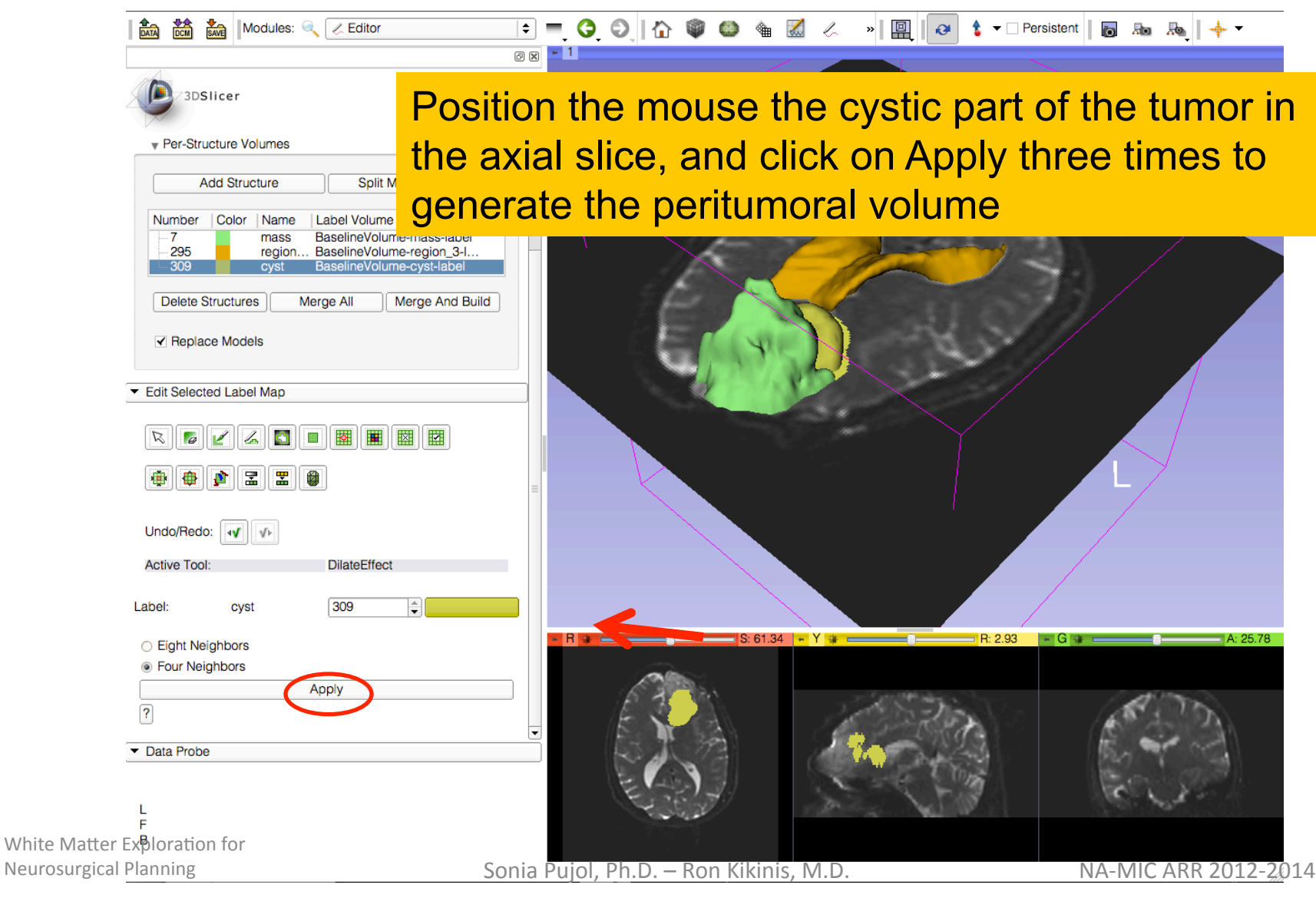

## Visualization of the DTI Volume

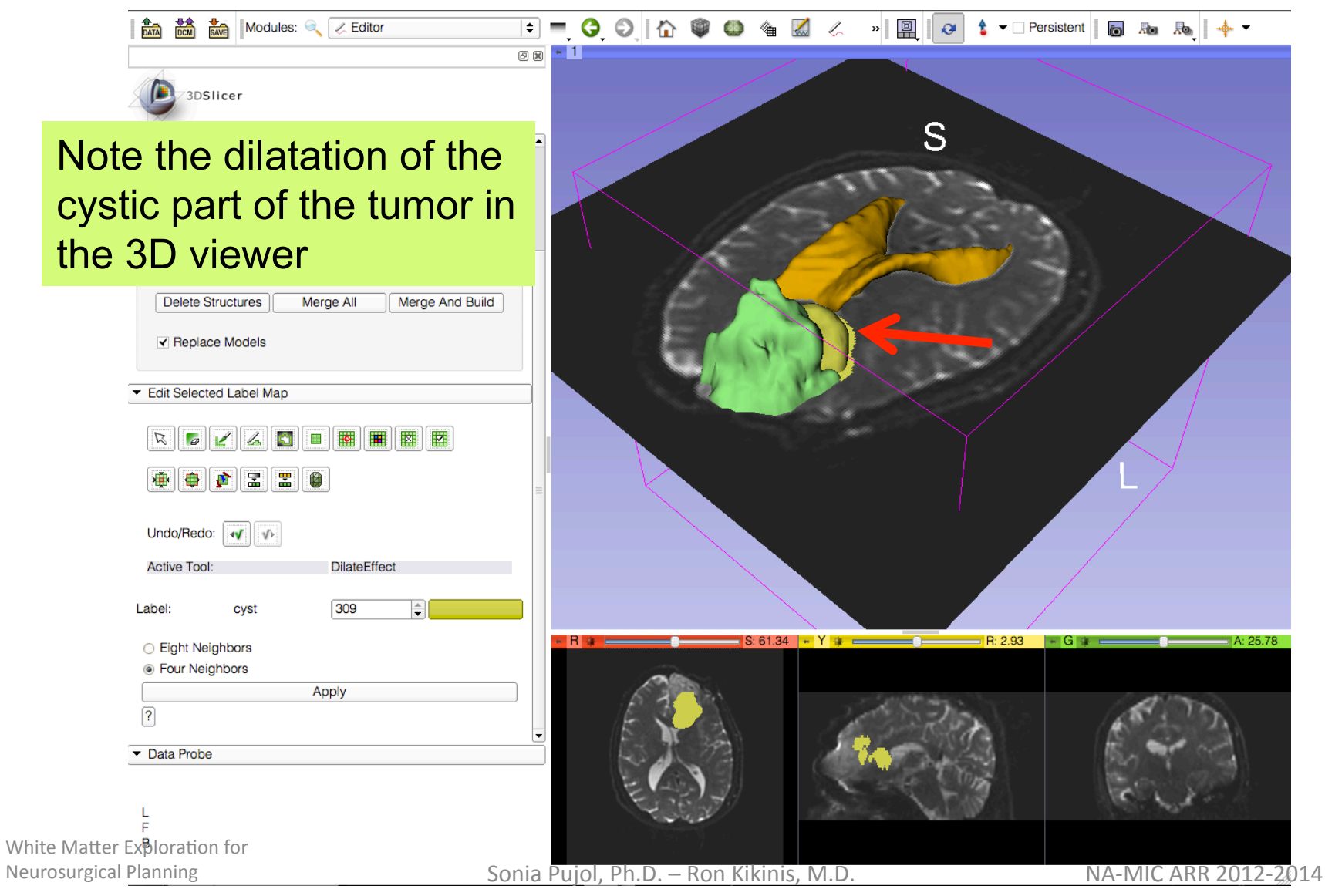

## Tractography Parameters

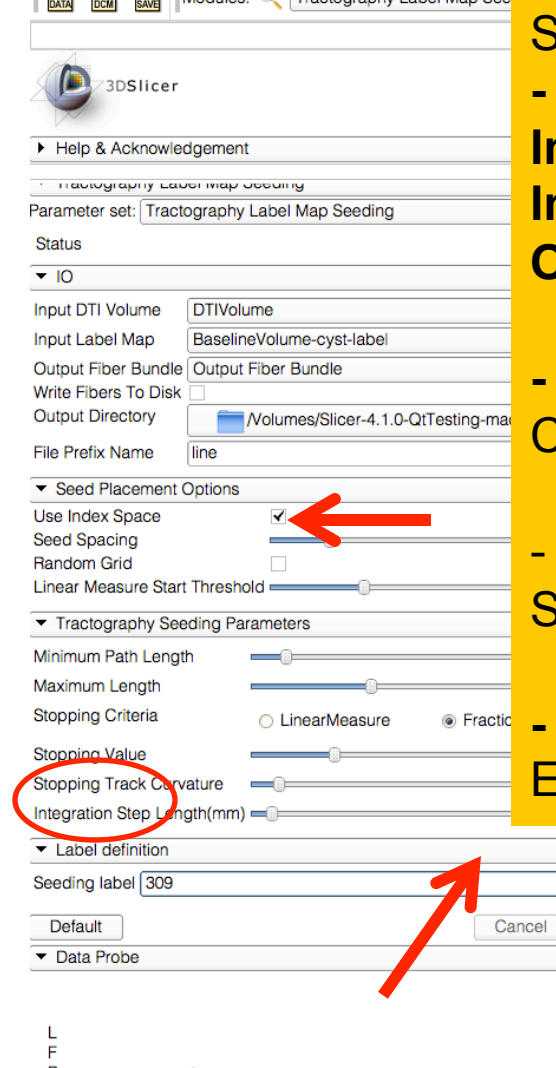

Select the module **Tractography Label Map Seeding** ' **I/O:** Set the following input and output volume: **Input DTI Volume**: DTIVolume **Input Label Map**: BaselineVolume-cyst-label **Output Fiber Bundle**: Create NewFiberBundle

**- Seed Placement Options:**  Check **Use Index Space** 

**Stopping Value** Set the FA threshold to 0.15

**- Label Definition:** Enter Seeding Label **293**, and Click on **Apply**

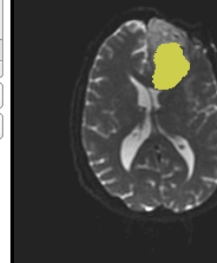

╞ Apply

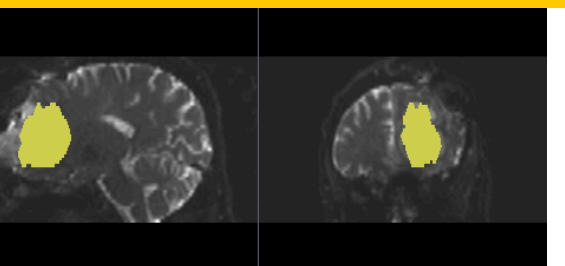

White Matter<sup>B</sup>Exploration for Neurosurgical Planning

## Tractography!Results!

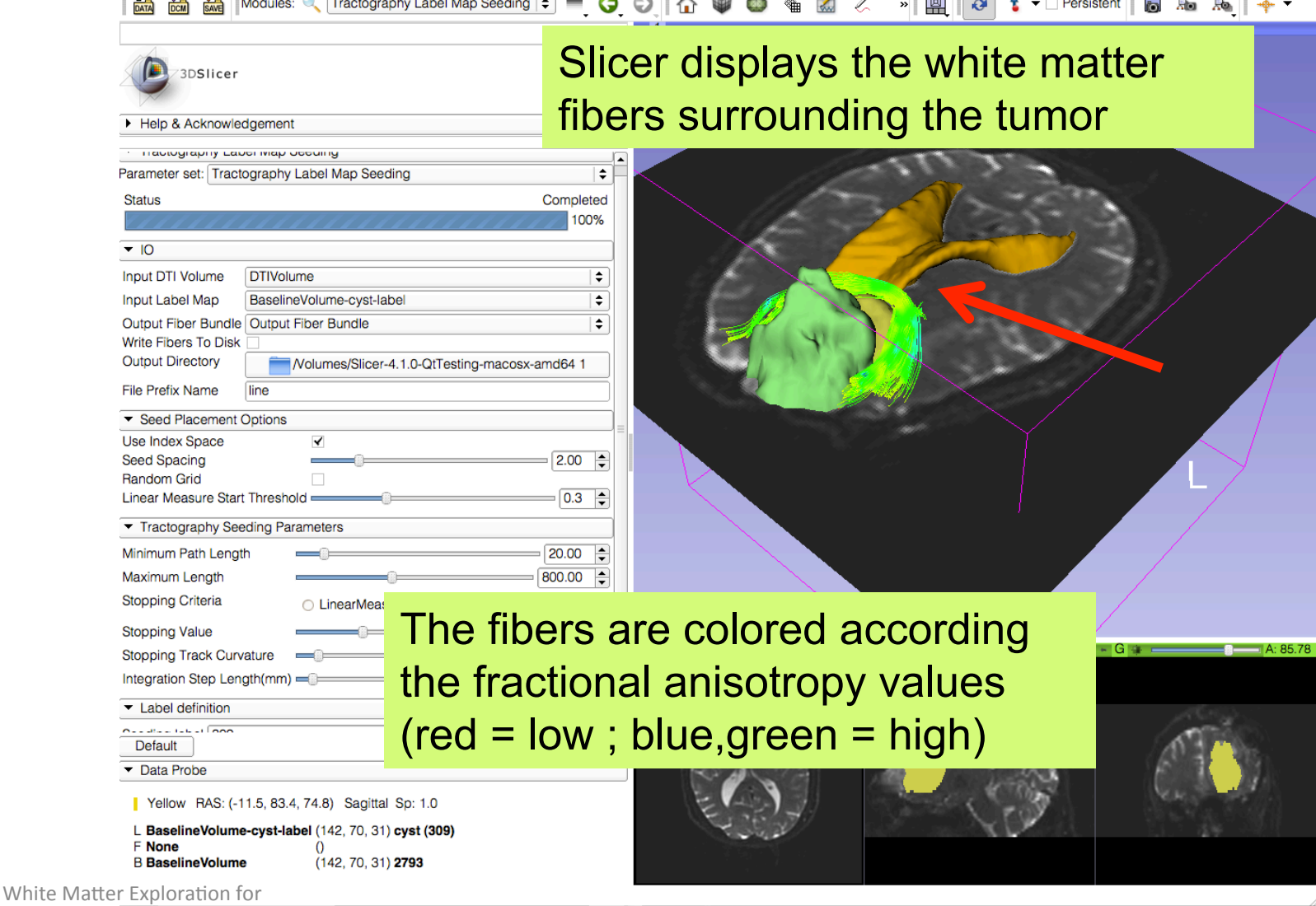

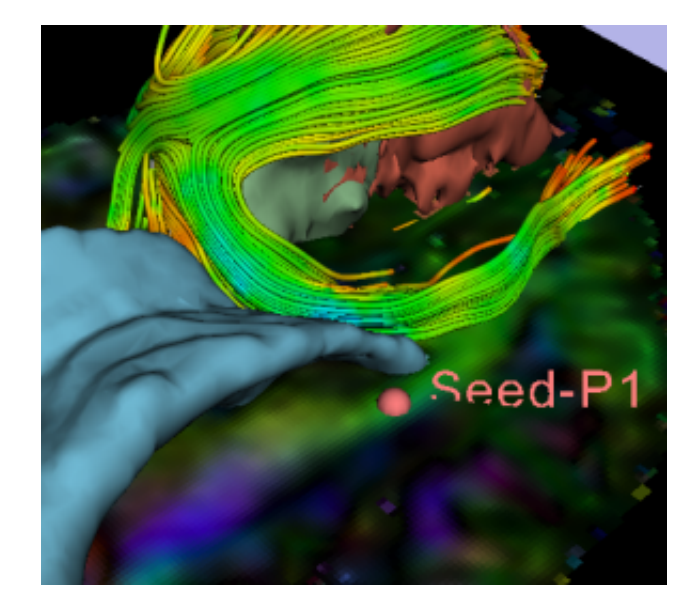

Part 4: Tractography exploration of the ipsilateral and contralateral side

NA-MIC ARR 2012-2014

## Tractography on-the-fly

Persistent **For** 

S

 $R: -11.54$ 

 $\frac{1}{\text{bA} + \text{bA}}$   $\frac{1}{\text{bA} + \text{bA}}$   $\frac{1}{\text{bA} + \text{bA}}$  Modul<sub>2</sub>s: **Tractography Fiducial Seeding** 

 $\circ$ 

#### Select the module Tractography Fiducial Seeding

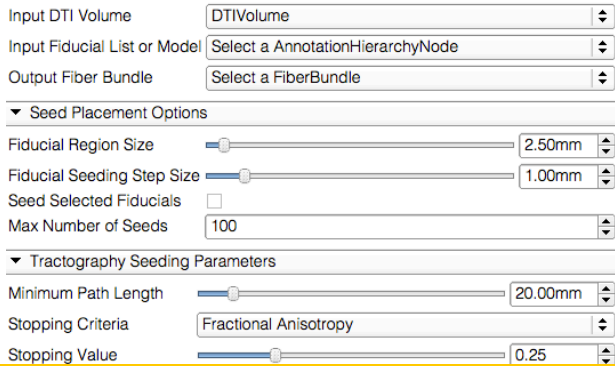

Click on the Fiducial Icon to create a fiducial Set the DTI volume in background and position the fiducial near the cystic part of the tumor in the 3D viewer

White Matter Exploration for Neurosurgical Planning

Data Probe

## Tractography on-the-fly

 $\odot$   $\odot$   $\odot$ 

 $\sim$   $\sim$ 

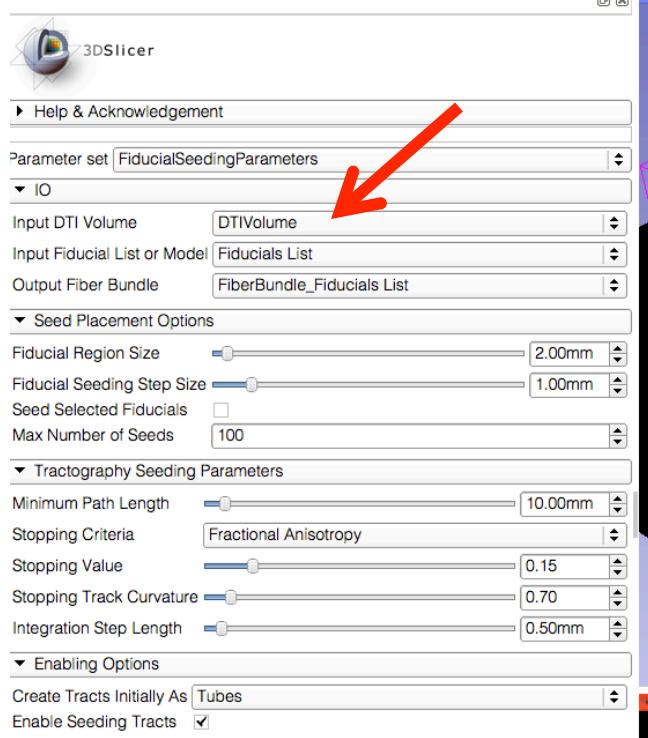

Modules:  $\bigcirc$  Tractography Fiducial Seeding  $\left|\div\right\rangle$ 

Set Input DTI Volume to **DTIVolume** Set Fiducial List or Model to **FiducialsList** Set Output Fiber Bundle to **Create new Fiber Bundle** 

**PI**  $\alpha$  **t** Tersistent **b** Ro Ro +

Set the Minimum Path Length to 10 mm Set the FA Stopping Criteria to 0.15

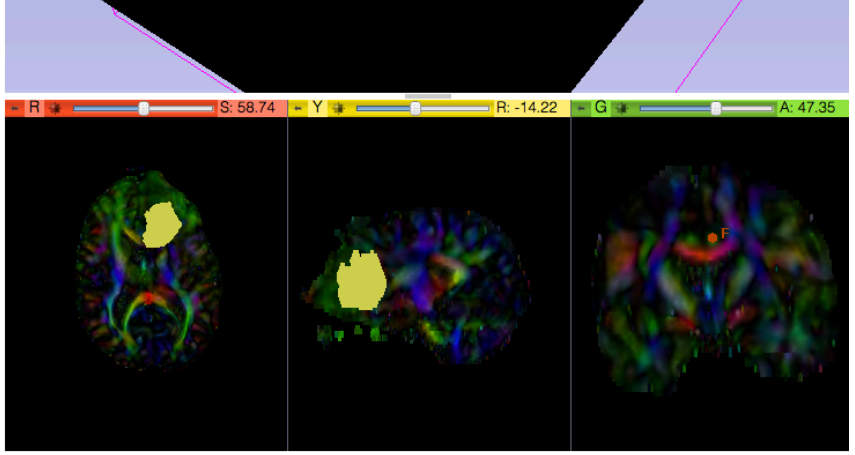

Data Probe

DATA DCM SAVE

## Eiducial Seeding<br> **Eiducial Seeding Seeding 2001**

n R

#### Position the fiducial in the cingulum on the ipsilateral side of the tumor

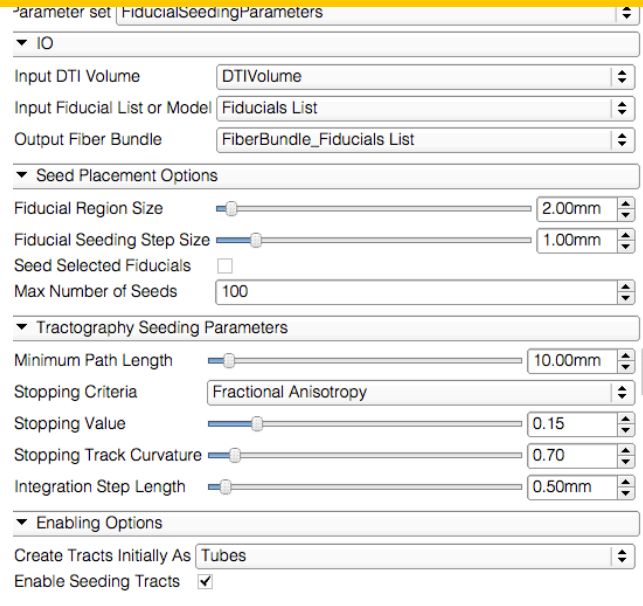

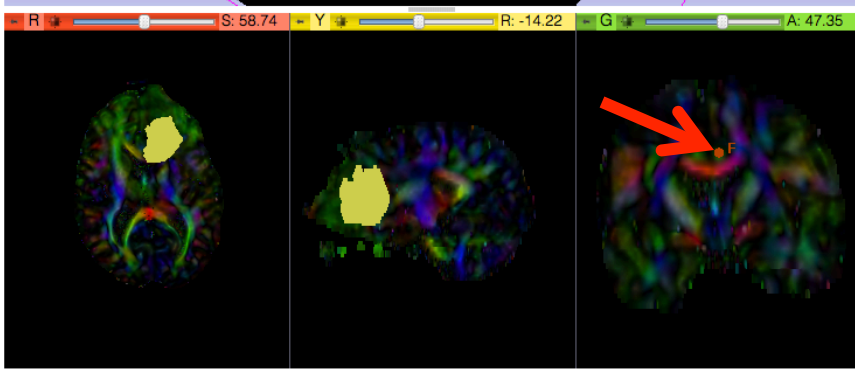

S

Data Probe

White Matter Exploration for Neurosurgical Planning

## Fiducial Seeding

» | | | | | | ↓ | + | Persistent | | | | Ro Ro 4 3 3 3 3 Modules: ● Tractography Fiducial Seeding  $\div$  ■ ● ● ↑ Í.

#### Move the fiducial to the cingulum region on the contralateral side opposite to the tumor

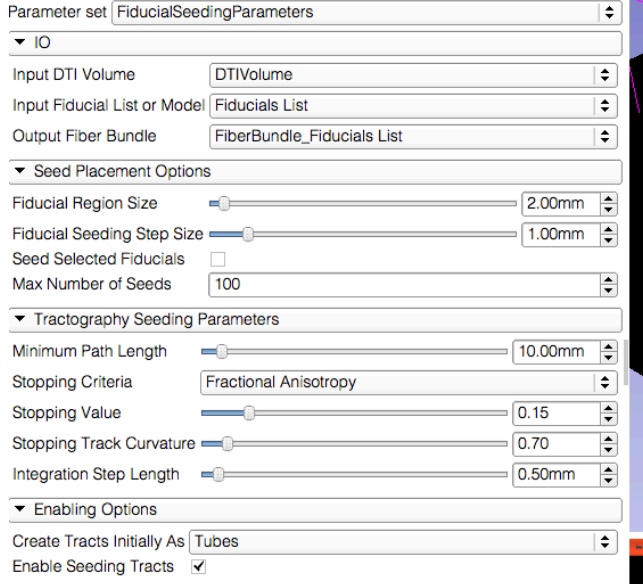

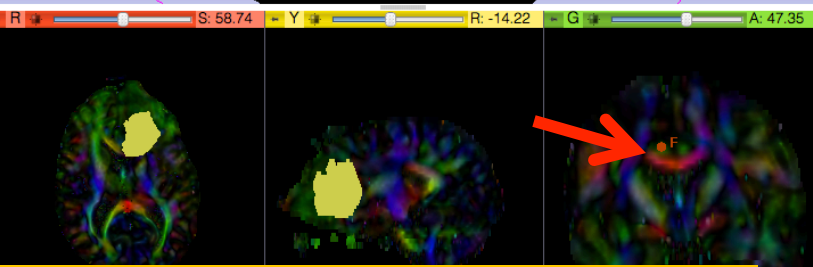

Data Probe

White Matter Exploration for Neurosurgical Planning

contralateral and ipsilateral sides **Contralateral and ipsilateral sides** Explore the aspect of the cingulum in the

## **Conclusion**

- Fully integrated pipeline for semi-automated tumor segmentation and white matter tract reconstruction
- 3D interactive exploration of the white matter
- tracts surrounding a tumor (peri-tumoral tracts) for neurosurgical planning

## Going Further: How to choose ?

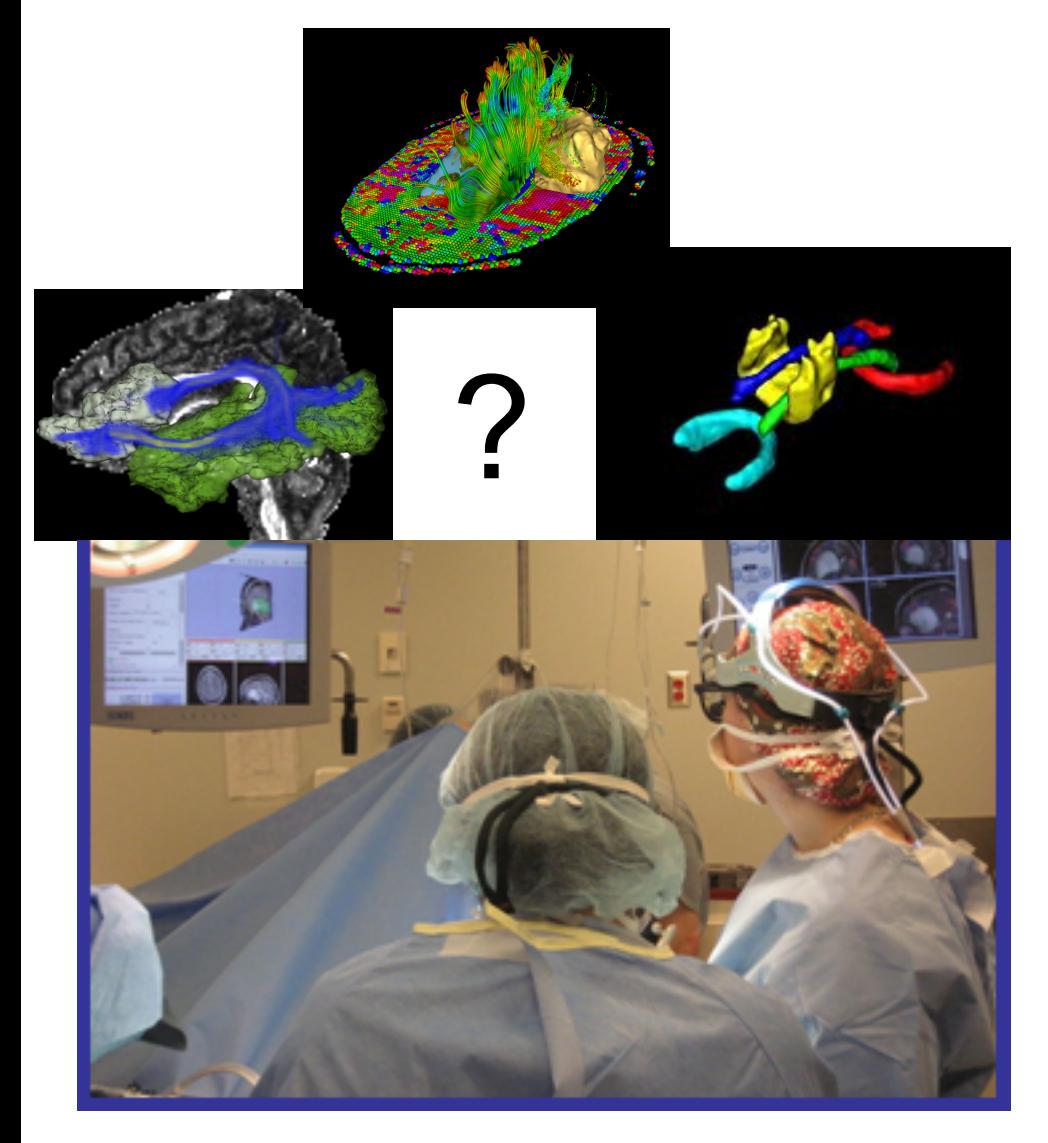

Neurosurgeons face the challenge of selecting the appropriate tractography method and tract selection<br>strategy

Need for validation to accelerate clinical use of DT-MRI findings

## MICCAI 2011 DTI Challenge

14<sup>th</sup> International Conference on Medical Image Computing and Computer Assisted Intervention

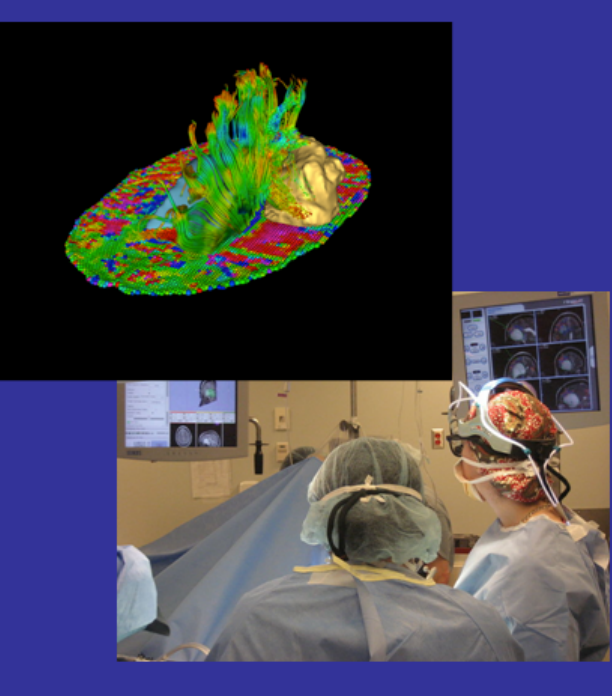

#### **Workshop Faculty**

Sonia Puiol, PhD, Surgical Planning Laboratory, Harvard Medical School Ron Kikinis, MD, Surgical Planning Laboratory, Harvard Medical School Alexandra Golby, MD, Brigham and Women's Hospital, Harvard Medical School Guido Gerig, PhD, The Scientific Computing and Imaging Institute, University of Utah Martin Styner, PhD, Neuroimage Research and Analysis Laboratory, University of North Carolina William Wells, PhD, Surgical Planning Laboratory, Harvard Medical School Carl-Fredrik Westin, PhD, Laboratory of Mathematics in Imaging, Harvard Medical School Sylvain Gouttard, MSc, The Scientific Computing and Imaging Institute, University of Utah

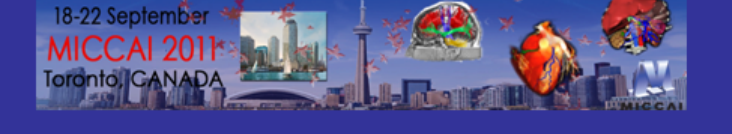

**DTI Tractography for Neurosurgical Planning: A Grand Challenge** 

**MICCAI 2011 Workshop Sunday September 18, 9am-6pm Westin Harbour Castle Toronto, Canada** 

National Alliance for Medical Image Computing

### MICCAI 2011 Workshop

- 8 international teams
- 10-hour long workshop
- 25 participants
- 352 corticospinal tracts generated
- 6,600 visits on challenge webpage

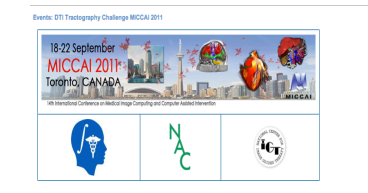

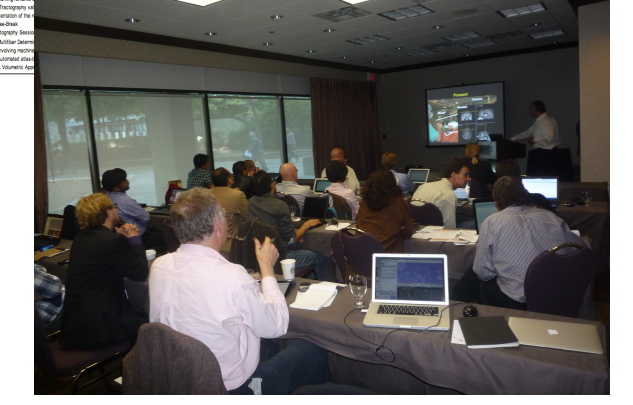

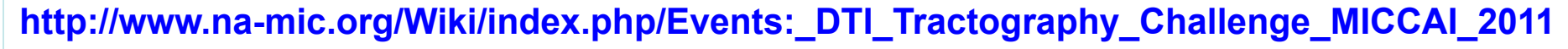

## Neurosurgical Planning Workshop, October 1st, 2012 – Nice, France

CONTACT

#### MICCAI 2012 DTI Tractography Challenge Second Edition

**INTRODUCTION** 

THE CHALLENGE **FACULTY** 

**KEYNOTE SPEAKER** 

**DATA LOGISTICS** 

Welcome to the 2nd edition of the MICCAI DTI Tractography Challenge. The workshop will be held on Monday October 1st, 2012 as part of the 15th International Conference on Medical Image Computing and Computer Assisted Intervention (MICCAI 2012).

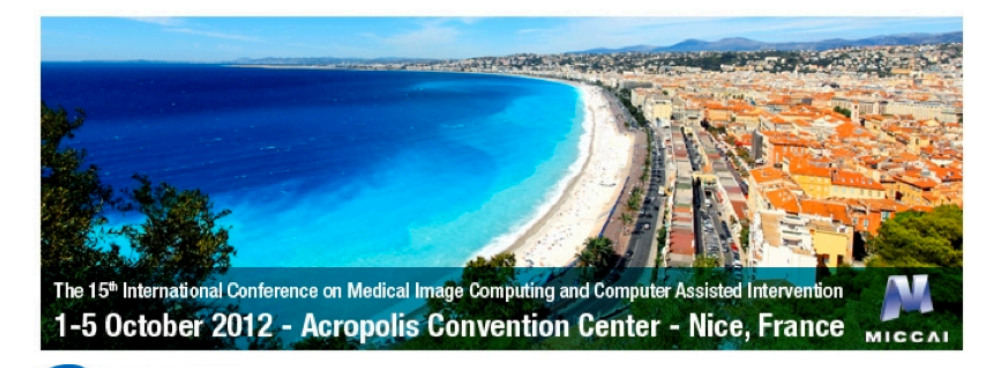

**DTI Tractography for Neurosurgical Planning: A Grand Challenge** 

MICCAI 2012 Conference Acropolis Convention Center Nice, France wwww.miccai-org

## Acknowledgments!

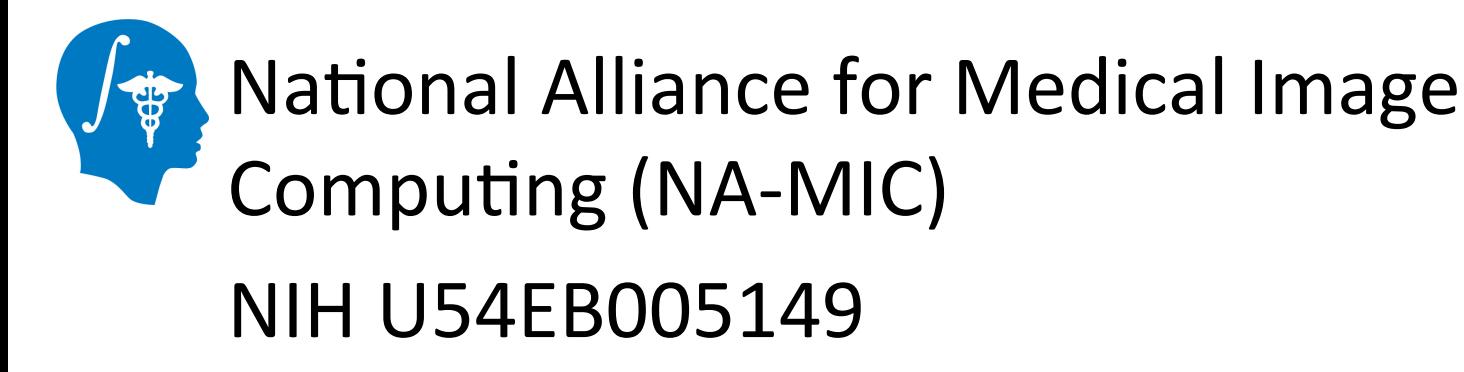

### **Neuroimage Analysis Center (NAC)** NIH P41RR013218